# **KENWOOD**

### NFXFDGF

## NX-720H NX-720HG NX-820H NX-820HG NX-920 NX-920G

## INSTRUCTION MANUAL MODE D'EMPLOI MANUAL DE INSTRUCCIONES

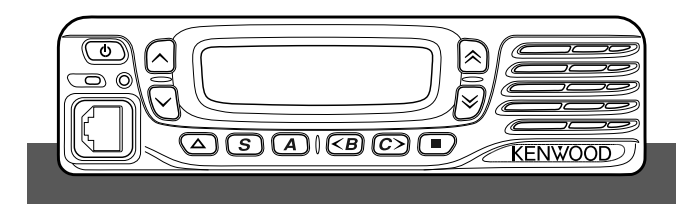

**JVCKENWOOD Corporation** 

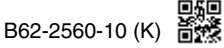

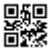

VHF DIGITAL TRANSCEIVER

## NX-720H NX-720HG

## UHF DIGITAL TRANSCEIVER NX-820H NX-820HG

800MHz DIGITAL TRANSCEIVER

## NX-920 NX-920G

### INSTRUCTION MANUAL

The AMBE+2TM voice coding Technology embodied in this product is protected by intellectual property rights including patent rights, copyrights and trade secrets of Digital Voice Systems, Inc. This voice coding Technology is licensed solely for use within this Communications Equipment. The user of this Technology is explicitly prohibited from attempting to extract, remove, decompile, reverse engineer, or disassemble the Object Code, or in any other way convert the Object Code into a human-readable form. U.S. Patent Nos. #6,199,037, #6,912,495, #8,200,497, #7,970,606, and #8,359,197.

#### **Firmware Copyrights**

The title to and ownership of copyrights for firmware embedded in KENWOOD product memories are reserved for JVC KENWOOD Corporation.

#### **Terminal Descriptions**

#### **ACC (D-SUB 15 Pin Connector)**

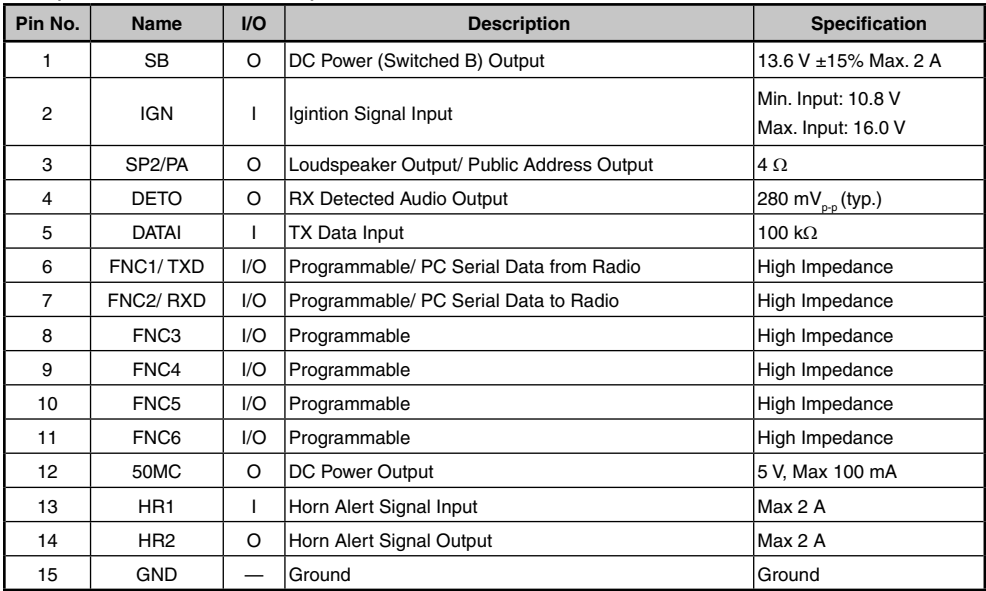

#### **Speaker Jack (3.5 mm Phone Jack) 4 W/ 4**

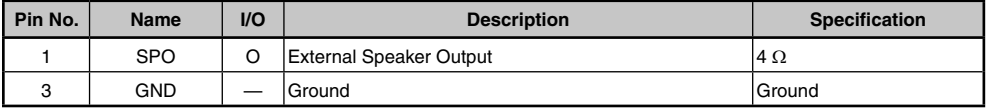

#### **DC Input Connector**

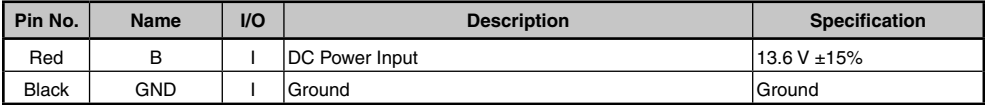

#### **Microphone Jack**

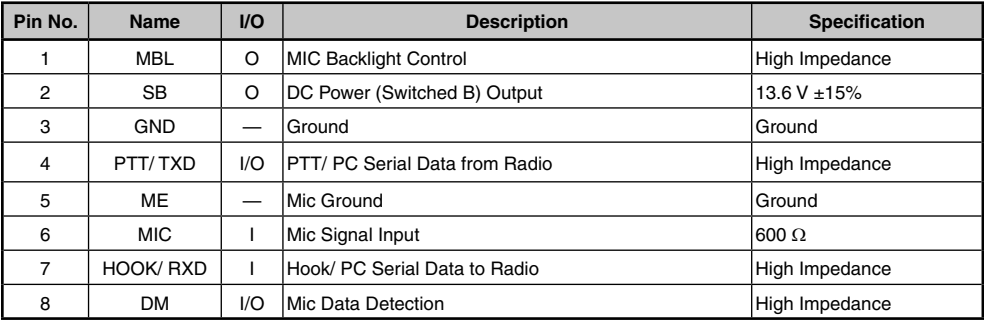

#### **RF Antenna Terminal**

50  $\Omega$  impedance

#### **GPS Antenna Terminal <NX-720HG/ NX-820HG/ NX-920G only>**

50  $\Omega$  impedance

### **THANK YOU**

We are grateful you have chosen **KENWOOD** for your personal mobile applications.

This instruction manual covers only the basic operations of your mobile radio. Ask your dealer for information on any customized features they may have added to your radio.

### **NOTICES TO THE USER**

- Government law prohibits the operation of unlicensed transmitters within the territories under government control.
- Illegal operation is punishable by fine and/or imprisonment.
- **Refer service to qualified technicians only.**

**SAFETY:** It is important that the operator is aware of, and understands, hazards common to the operation of any transceiver.

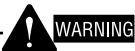

#### **EXPLOSIVE ATMOSPHERES (GASES, DUST, FUMES, etc.)**

 Turn OFF your transceiver while taking on fuel or while parked in gasoline service stations. Do not carry spare fuel containers in the trunk of your vehicle if your transceiver is mounted in the trunk area.

#### ◆ **INJURY FROM RADIO FREQUENCY TRANSMISSIONS**

 Do not operate your transceiver when somebody is either standing near to or touching the antenna, to avoid the possibility of radio frequency burns or related physical injury.

#### **DYNAMITE BLASTING CAPS**

 Operating the transceiver within 500 feet (150 m) of dynamite blasting caps may cause them to explode. Turn OFF your transceiver when in an area where blasting is in progress, or where "TURN OFF TWO-WAY RADIO" signs have been posted. If you are transporting blasting caps in your vehicle, make sure they are carried in a closed metal box with a padded interior. Do not transmit while the caps are being placed into or removed from the container.

#### **One or more of the following statements may be applicable:**

#### **FCC WARNING**

This equipment generates or uses radio frequency energy. Changes or modifications to this equipment may cause harmful interference unless the modifications are expressly approved in the instruction manual. The user could lose the authority to operate this equipment if an unauthorized change or modification is made.

#### **INFORMATION TO THE DIGITAL DEVICE USER REQUIRED BY THE FCC**

This equipment has been tested and found to comply with the limits for a Class B digital device, pursuant to Part 15 of the FCC Rules. These limits are designed to provide reasonable protection against harmful interference in a residential installation.

This equipment generates, uses and can generate radio frequency energy and, if not installed and used in accordance with the instructions, may cause harmful interference to radio communications. However, there is no guarantee that the interference will not occur in a particular installation. If this equipment does cause harmful interference to radio or television reception, which can be determined by turning the equipment off and on, the user is encouraged to try to correct the interference by one or more of the following measures:

- Reorient or relocate the receiving antenna.
- Increase the separation between the equipment and receiver.
- Connect the equipment to an outlet on a circuit different from that to which the receiver is connected.
- Consult the dealer for technical assistance.

### **PRECAUTIONS**

Observe the following precautions to prevent fire, personal injury, and transceiver damage.

- Do not attempt to configure the transceiver while driving; it is too dangerous.
- Do not disassemble or modify the transceiver for any reason.
- Do not expose the transceiver to long periods of direct sunlight, nor place it near heating appliances.
- If an abnormal odor or smoke is detected coming from the transceiver, switch the transceiver power off immediately, and contact your **KENWOOD** dealer.
- Use of the transceiver while you are driving may be against traffic laws. Please check and observe the vehicle regulations in your area.
- Do not use options not specified by **KENWOOD**.

#### CAUTION

- The transceiver operates in 12 V negative ground systems only! Check the battery polarity and voltage of the vehicle before installing the transceiver.
- Use only the supplied DC power cable or a KENWOOD optional DC power cable.
- Do not cut and/or remove the fuse holder on the DC power cable.

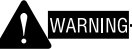

 For passenger safety, install the transceiver securely using the supplied mounting bracket and screw set so the transceiver will not break loose in the event of a collision.

### **CONTENTS**

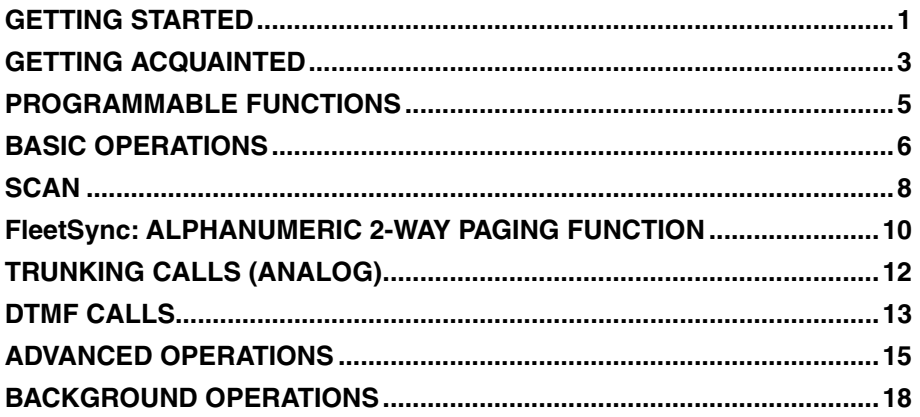

### **GETTING STARTED**

**Note**: The following instructions are for use by your **KENWOOD** dealer, an authorized **KENWOOD** service facility, or the factory.

### **SUPPLIED ACCESSORIES**

Carefully unpack the transceiver. We recommend that you identify the items listed below before discarding the packing material. If any items are missing or have been damaged during shipment, file a claim with the carrier immediately.

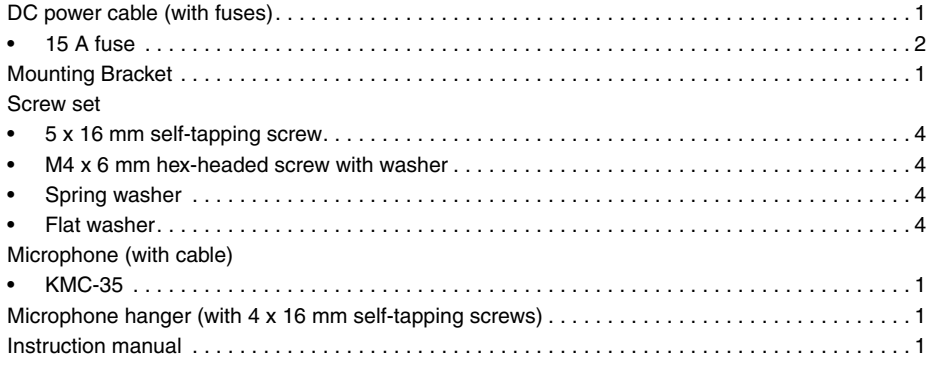

### **PREPARATION**

### **WARNING**

Various electronic equipment in your vehicle may malfunction if they are not properly protected from the radio frequency energy which is present while transmitting. Typical examples include electronic fuel injection, anti-skid braking, and cruise control. If your vehicle contains such equipment, consult the dealer for the make of vehicle and enlist his/her aid in determining if they will perform normally while transmitting.

#### ■ **Power Cable Connection**

#### CAUTION

The transceiver operates in 12 V negative ground systems only! Check the battery polarity and voltage of the vehicle before installing the transceiver.

- **1** Check for an existing hole, conveniently located in the firewall, where the power cable can be passed through.
	- If no hole exists, use a circle cutter to drill a hole, then install a rubber grommet.
- **2** Run the power cable through the firewall and into the engine compartment.
- **3** Connect the red lead to the positive (+) battery terminal and the black lead to the negative (–) battery terminal.
	- Place the fuse as close to the battery as possible.
- **4** Coil the surplus cable and secure it with a retaining band.
	- Be sure to leave enough slack in the cables so the transceiver can be removed for servicing while keeping the power applied.

#### ■ **Installing the Transceiver**

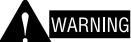

For passenger safety, install the transceiver securely using the supplied mounting bracket and screw set, so the transceiver will not break loose in the event of a collision.

**Note**: Before installing the transceiver, check how far the mounting screws will extend below the surface. When drilling mounting holes, be careful not to damage vehicle wiring or parts.

- **1** Mark the position of the holes in the dash, using the mounting bracket as a template. Using a 4.2 mm (5/32 inch) drill bit, drill the holes, then attach the mounting bracket using the supplied screws.
	- Mount the transceiver within easy reach of the user and where there is sufficient space at the rear of the transceiver for cable connections.
- **2** Connect the antenna and the supplied power cable to the transceiver.
- **3** Slide the transceiver into the mounting bracket and secure it using the supplied hexheaded screws.
- **4** Mount the microphone hanger in a location where it will be within easy reach of the user.
	- The microphone and microphone cable should be mounted in a place where they will not interfere with the safe operation of the vehicle.

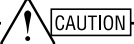

When replacing the fuse in the DC power cable, be sure to replace it with a fuse of the same value. Never replace a fuse with one that is rated with a higher value.

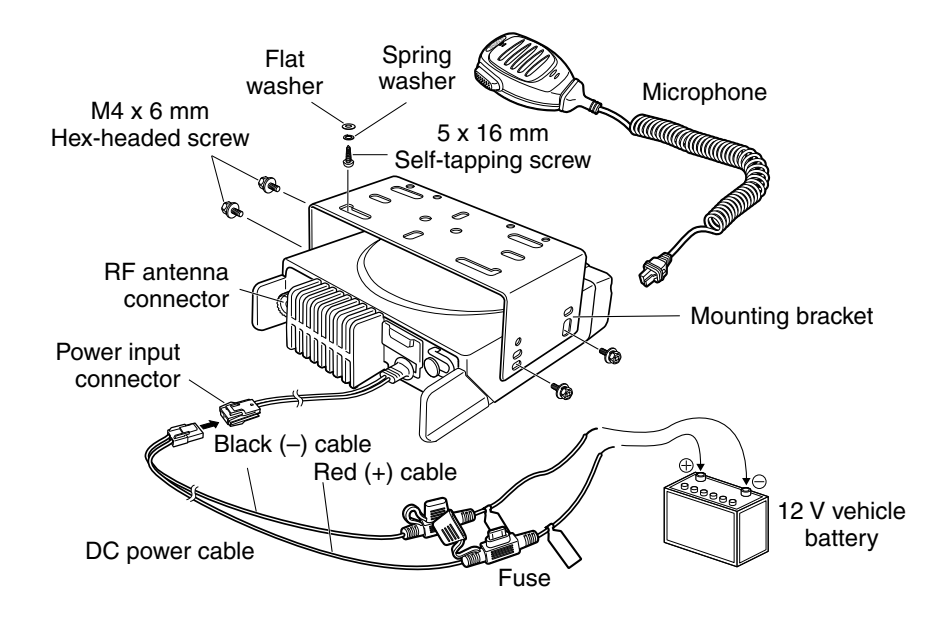

### **GETTING ACQUAINTED**

### **FRONT AND REAR VIEWS**

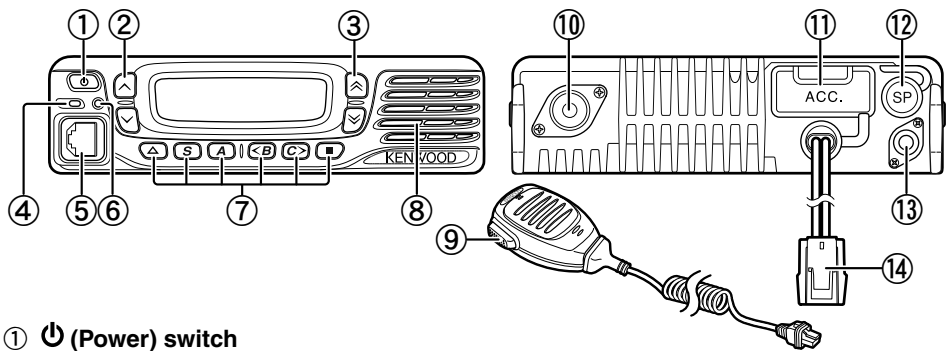

Press to switch the transceiver ON or OFF.

 $(2)$   $\land$  /  $\lor$  keys

Press to activate their programmable functions {page 5}.

 $\textcircled{3} \land \textcircled{x} \times \text{keys}$ 

Press to activate their programmable functions {page 5}.

d **TX/RX Indicator**

Lights red while transmitting and green while receiving a signal. Flashes orange when receiving an optional signaling call.

e **Microphone jack**

Insert the microphone plug into this jack.  $6$  Status Indicator

Lights blue during a specified mode, based on dealer programming.

#### g **/ S / A / <B / C> /** ■ **keys**

Press to activate their programmable functions {page 5}.

- h **Speaker** Internal speaker.
- i **PTT switch** Press this switch, then speak into the microphone to call a station.
- **10 RF** antenna connector Connect the RF antenna to this connector.
- k **ACC connector** Connect the ACC to this connector, via the KCT-60.
- l **External speaker jack** Connect an external speaker to this jack.
- m **GPS antenna connector <NX-720HG/ NX-820HG/ NX-920G only>** Connect the KRA-40 GPS antenna to this connector.
- (4) Power input connector Connect the DC Power Cable to this connector.

**DISPLAY**

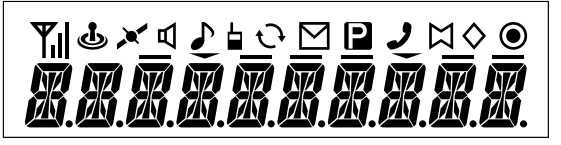

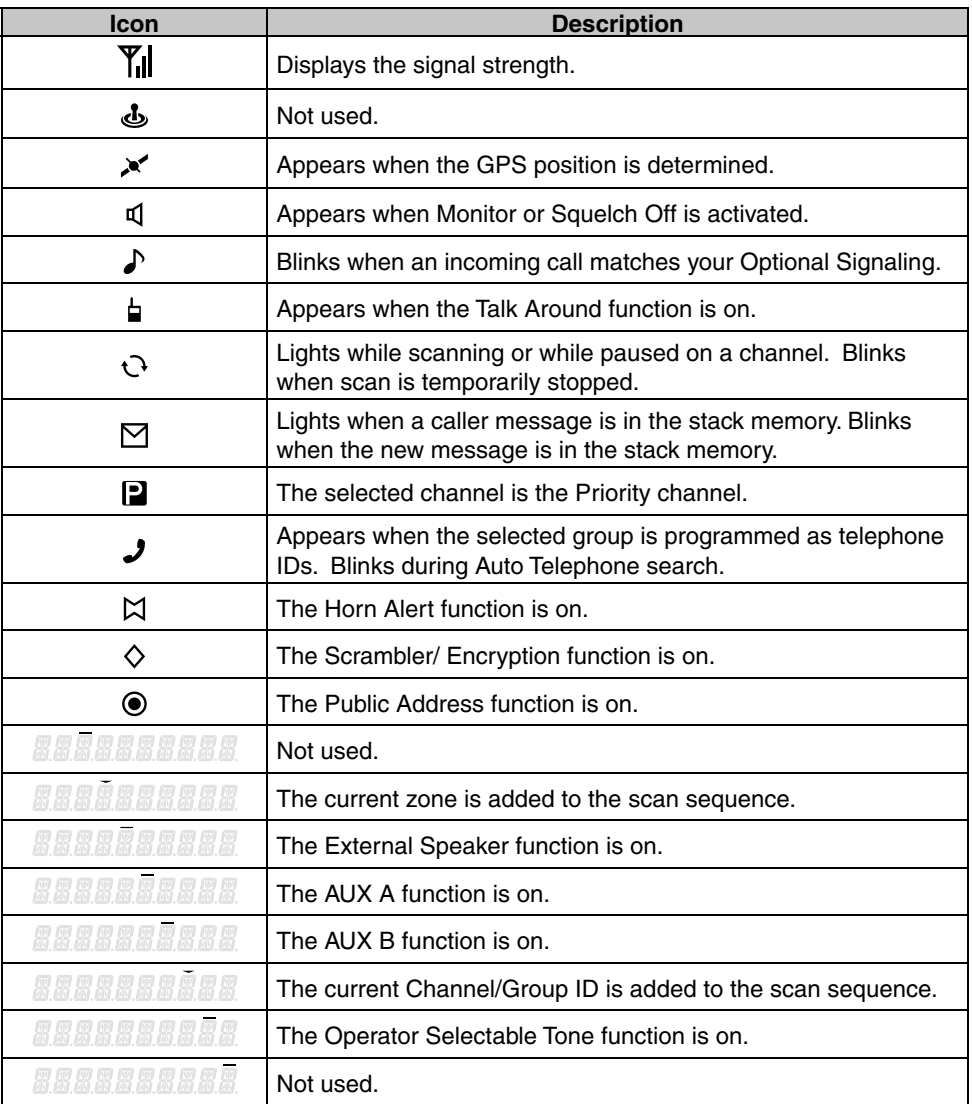

### **PROGRAMMABLE FUNCTIONS**

The  $\land$ ,  $\lor$ ,  $\land$ ,  $\lor$ ,  $\blacktriangle$ , S, A,  $\lt$ B, C>, and **E** keys can be programmed with the functions listed below. Ask your dealer for details on these functions.

- None
- 2-tone 1, 10
- Auto Telephone<sup>2</sup>
- Autodial
- Autodial Programming
- AUX A
- AUX B
- Broadcast 3
- Call  $1 \approx 6$
- CH/GID Down
- CH/GID Recall
- CH/GID Up
- Channel Entry
- CW Message<sup>4</sup>
- Direct CH/GID  $1 \approx 5$
- Display Format
- Emergency<sup>5</sup>
- External Speaker
- Fixed Volume
- Forced Search 3
- Function
- GPS Position Display
- Group ID/Channel Entry
- Group<sup>6</sup>
- Group + Short Message  $6$
- Group + Status  $6$
- Home CH/GID
- Horn Alert
- Individual 6
- Individual + Short Message 6
- Individual + Status  $6$
- LCD Brightness
- Lone Worker
- Maintenance
- Monitor<sup>7</sup>
- Monitor Momentary<sup>7</sup>
- Operator Selectable Tone 1
- Priority-channel Select<sup>8</sup>
- Public Address
- Scan
- Scan Delete/Add
- Scrambler/ Encryption
- Scrambler/ Encryption Code
- Selcall<sup>9</sup>
- Selcall + Short Message  $9$
- $S$ elcall + Status  $9$
- Send the GPS data
- Short Message
- Site Down<sup>3</sup>
- Site Lock<sup>3</sup>
- Site Up 3
- Squelch Level<sup>1</sup>
- Squelch Off<sup>1</sup>
- Squelch Off Momentary<sup>1</sup>
- **Stack**
- Status
- Talk Around<sup>7</sup>
- Telephone Disconnect<sup>2</sup>
- Transceiver Password
- Volume Down
- Volume Up
- Zone Delete/Add
- Zone Down
- Zone Up
- <sup>1</sup> Available only for Analog Conventional operation.
- <sup>2</sup> Available only for Analog Trunking operation.
- 3 Available only for NXDN Trunking operation.
- 4 Available only for NXDN Conventional operation.
- $5$  Emergency can be programmed only on the  $\blacktriangle$  key. When assigned, the dealer must set the key assignment hold to "Enable" and second function as "Emergency".
- 6 Available only for NXDN Conventional operation and NXDN Trunking operation.
- 7 Available only for Analog Conventional, Analog Trunking, and NXDN Conventional operation.
- <sup>8</sup> Available only for Analog Conventional and NXDN Conventional operation.
- 9 Available only for Analog Conventional and Analog Trunking operation.
- 10 Available only for NX-720H/ NX-720HG/ NX-820H/ NX-820HG.

### **BASIC OPERATIONS**

### **SWITCHING POWER ON/ OFF**

Press  $\Phi$  to switch the transceiver ON.

- A beep sounds and the display illuminates.
- If the Transceiver Password function is programmed, "PASSWORD" will appear on the display.

Press  $\Phi$  again to switch the transceiver OFF.

#### ■ **Transceiver Password**

To enter the password:

- **1** Press the  $\hat{\triangle}\times\hat{ }$  key to select a digit.
	- When using a microphone DTMF keypad, simply enter the password digits and proceed to step 4.
- **2** Press the **S** or  $\frac{1}{2}$  key to accept the entry and move to the next digit.
	- Press the **A** or **#** key to delete an incorrect digit.
	- Press the **C>** key to delete all.
- **3** Repeat steps 1 and 2 to enter the entire password.
	- The password can contain a maximum of 6 digits.
- **4** Press the **S** or  $\star$  key to confirm the entered password.
	- If you enter an incorrect password, an error tone sounds and the transceiver remains locked.

### **ADJUSTING THE VOLUME**

Press the **[Volume Up]** key to increase the volume. Press the **[Volume Down]** key to decrease the volume.

If Squelch Off has been programmed onto a key, you can use that function to listen to background noise while adjusting the volume level.

### **SELECTING A ZONE AND CHANNEL/GROUP ID**

Select the desired zone and channel/group ID using the keys programmed as **[Zone Up]**/ **[Zone Down]** and **[CH/GID Up]**/ **[CH/GID Down]**.

- You can program names for zones and channels/group IDs with up to 10 characters.
- If the Voice Announce function has been set up by your dealer, an audio voice will announce the new zone, channel and group number when changing the zone, channel, and/or group.

### **TRANSMITTING**

- **1** Select the desired zone and channel/group ID.
- **2** Press the key programmed as **[Monitor]** or **[Squelch Off]** to check whether or not the channel is free.
- If the channel is busy, wait until it becomes free.
- **3** Press the **PTT** switch and speak into the microphone. Release the **PTT** switch to receive.
	- For best sound quality, hold the transceiver approximately 1.5 inches  $(3 \sim 4 \text{ cm})$ from your mouth.

#### ■ **Making Group Calls (Digital)**

 If a key has been programmed as **[Group]**, you can select a group ID from the list to make a call to those parties on a Conventional channel.

To select a group ID:

- **1** Press the key programmed as **[Group]**.
- **2** Press the  $\triangle\%$  key to select a group ID/name from the list.
- **3** Press and hold the **PTT** switch to make the call.
	- Speak into the transceiver as you would during a normal transmission.

#### ■ **Making Individual Calls (Digital)**

If a key has been programmed with **[Individual]**, you can make calls to specific persons.

- **1** Press the key programmed as **[Individual]**.
- **2** Press the  $\triangle$  in key to select a unit ID from the list.
	- When using a microphone DTMF keypad, you can enter a unit ID directly.
- **3** Press and hold the **PTT** switch to make the call.
	- Speak into the transceiver as you would during a normal transmission.

### **RECEIVING**

Select the desired zone and channel. If signaling has been programmed on the selected channel, you will hear a call only if the received signal matches your transceiver settings.

**Note:** Signaling allows your transceiver to code your calls. This will prevent you from listening to unwanted calls. Refer to "SIGNALING" on page 15 for details.

#### ■ **Receiving Group Calls (Digital)**

 When you receive a group call on a Conventional channel and the received group ID matches the ID set up on your transceiver, you can hear the caller's voice.

 When you receive a group call on a Trunking channel, the transceiver automatically switches to the communications channel to receive the call.

#### ■ **Receiving Individual Calls (Digital)**

When you receive an individual call, a ringing tone will sound and the caller's ID will appear on the display. To respond to the call, press and hold the **PTT** switch and speak into the transceiver as you would during a normal transmission.

### **SCAN**

Scan monitors for signals on the transceiver channels. While scanning, the transceiver checks for a signal on each channel and only stops if a signal is present.

To begin scanning, press the key programmed as **[Scan]**.

- The  $\mathbf{t}$  indicator appears.
- When a signal is detected on a channel, Scan pauses at that channel. The transceiver will remain on the busy channel until the signal is no longer present, at which time Scan resumes.

To stop scanning, press the **[Scan]** key again.

**Note:** To use Scan, there must be at least 2 channels in the scan sequence.

### **TEMPORARY CHANNEL LOCKOUT**

During scan, you can temporarily remove specific channels from the scanning sequence by selecting them and pressing the key programmed as **[Scan Delete/Add]**.

• The channel is no longer scanned. However, when scanning is ended and restarted, the channels are reset and deleted channels will again be in the scanning sequence.

### **PRIORITY SCAN**

If a Priority channel has been programmed, the transceiver will automatically change to the Priority channel when a call is received on that channel, even if a call is being received on a normal channel.

The  $\blacksquare$  indicator appears when the selected channel is the Priority channel (depending on dealer setting).

### **SCAN REVERT**

The Scan Revert channel is the channel selected when you press the **PTT** switch to transmit during scan. Your dealer can program one of the following types of Scan Revert channels:

- **Selected:** The last channel selected before scan.
- **Selected + Talkback:** Same as "Selected", plus you can respond to calls on the channel at which scan is paused.
- **Priority:** The Priority channel.
- **Priority + Talkback:** Same as "Priority", plus you can respond to calls on the channel at which scan is paused.
- **Last Called + Selected:** The last channel on which you receive a call.

### **SCAN DELETE/ADD**

You can add and remove zones and/or channels/group IDs to and from your scan list.

- **1** Select your desired zone and/or channel/group ID.
- **2** Press the key programmed as **[Zone Delete/Add]** (to add/remove zones) or **[Scan Delete/Add]** (to add/remove channels/group IDs).
	- You can also press and hold the key programmed as **[Scan Delete/Add]** to add/ remove zones.
	- When a channel/Group ID is added to scan, the **BRRASS FRA** icon appears on the display.
	- When a zone is added to scan, the **222222222** icon appears on the display.

### **FleetSync: ALPHANUMERIC 2-WAY PAGING FUNCTION**

FleetSync is an Alphanumeric 2-way Paging Function, and is a protocol owned by JVC KENWOOD Corporation.

**Note:** This function is available only in analog operation.

### **SELCALL (SELECTIVE CALLING)**

A Selcall is a voice call to a station or group of stations.

#### ■ **Transmitting**

- **1** Select your desired zone and channel.
- **2** Press the key programmed as **[Selcall]** to enter Selcall mode.
- **3** Press the  $\hat{\lambda}$  key to select the station you want to call.
- **4** Press the **PTT** switch and begin your conversation.

#### ■ **Receiving**

 An alert tone will sound and the transceiver will enter Selcall mode. The calling station's ID will appear when a Selcall is received. You can respond to the call by pressing the **PTT** switch and speaking into the microphone.

#### ■ **Identifi cation Codes**

 An ID code is a combination of a 3-digit Fleet number and a 4-digit ID number. Each transceiver has its own ID.

- Enter a Fleet number (100  $\sim$  349) to make a group call.
- Enter an ID number (1000  $\sim$  4999) to make an individual call in your fleet.
- Enter a Fleet number to make a call to all units in the selected fleet (Fleet call).

### **STATUS MESSAGE**

You can send and receive 2-digit Status messages which may be decided in your talk group. Messages can contain up to 16 alphanumeric characters. Status messages range from 10 to 99 (80  $\sim$  99 are reserved for special messages).

A maximum of 15 received messages (combined status messages and short messages) can be stored in the stack memory of your transceiver.

#### ■ **Transmitting**

- **1** Select your desired zone and channel.
- **2** Press the key programmed as **[Status]** to enter Status mode (proceed to step 5) or **[Selcall + Status]** to enter Selcall mode (proceed to step 3).
- **3** Press the  $\triangle$   $\vee$  key to select the station you want to call.
	- If Manual Dialing is enabled, you can enter a station ID by using the microphone DTMF keypad by pressing and holding the **S** or \* key. Repeat this process until the entire ID is entered.
- **4** Press the **S** or  $\star$  key to enter Status mode.
- **5** Press the  $\triangle$   $\times$  key to select the status you want to transmit.
	- If Manual Dialing is enabled, you can enter a station ID by using the microphone DTMF keypad (refer to step 3, above).
- **6** Press the **PTT** switch to initiate the call.
	- "COMPLETE" appears on the display when the status has been successfully transmitted.

#### ■ **Receiving**

 A calling ID or text message will appear when a Status call is received. Press any key to return to normal operation.

#### ■ **Reviewing Messages in the Stack Memory**

- **1** Press the key programmed as **[Stack]**, or press and hold the key programmed as **[Selcall], [Status]**, or **[Selcall + Status]** to enter Stack mode.
	- The last received message is displayed.
- **2** Press the  $\hat{\lambda}$  key to select the desired message.
	- Message types are identified as follows: ID: Caller ID, ST: Status Message, ME: Short Message
	- Press and hold the **S** or \* key for 1 second to cycle the display information as follows:

ID Name > Status/Short Message > CH/GID

- **3** Press the  $\triangle$  key to return to normal operation.
	- To delete the selected message, press the **A** or # key. To confirm the deletion, Press the **S** or  $\star$  key.
	- To delete all messages, press and hold the **A** or # key for 1 second. To confirm the deletion. Press the  $S$  or  $H$  key.

### **SHORT MESSAGES**

This transceiver can receive short data messages which contain a maximum of 48 characters.

• Received short messages are displayed the same as Status messages. A maximum of 15 received messages (combined status messages and short messages) can be stored in the stack memory of your transceiver.

### **GPS REPORT**

GPS data can be manually transmitted by pressing the key programmed as **[Send the GPS data]**. If set up by your dealer, GPS data may be automatically transmitted at a preset time interval.

- When using the NX-720HG/ NX-820HG/ NX-920G, you must connect a KRA-40 GPS antenna.
- When using the NX-720H/ NX-820H/ NX-920, you must connect an external GPS unit.
- When the power is turned ON and/or the reception condition of the GPS satellite is poor, positioning completion time may take longer.

### **TRUNKING CALLS (ANALOG)**

### **PLACING A DISPATCH CALL**

- **1** Select the desired zone and channel/group ID.
- **2** Press and hold the **PTT** switch.
- **3** If the "PTT Proceed" tone sounds, communication is possible; start speaking into the microphone. Release the **PTT** switch to receive.
	- For best sound quality at the receiving station, hold the microphone approximately 1.5 inches  $(3 \sim 4 \text{ cm})$  from your mouth.
	- Your dealer can deactivate the Proceed PTT tone, if necessary. Ask your dealer for details.

### **RECEIVING A DISPATCH CALL**

- **1** When a dispatch call is received, the transceiver will automatically change to the correct group ID and you will hear the call.
- **2** Readjust the volume as necessary.

### **PLACING A TELEPHONE CALL**

- **1** Select the desired zone and channel/group ID.
- **2** Press and hold the **PTT** switch for approximately 1 second to ensure a connection.
	- Confirm that there is a dial tone after releasing the **PTT** switch.
- **3** Alternatively, press the key programmed as **[Auto Telephone]** to automatically search for a Telephone Repeater.
	- "AUTO TEL" appears on the display and the  $\rightarrow$  icon blinks.
	- When the transceiver connects to a telephone line, a dial tone sounds, the  $\rightarrow$  icon appears on the display, and the transceiver enters the Off Hook state.
- **4** Place the call, following the instructions for making a DTMF call, starting on page 13.
- **5** When the called party responds, press the **PTT** switch and speak into the microphone. Release the **PTT** switch to receive.
	- Only one person can speak at a time.

### **RECEIVING A TELEPHONE CALL**

- **1** When a telephone call is received, the transceiver will automatically change to the correct group ID and you will hear the call.
	- A ringer tone will sound when a call is received.
- **2** Press and hold the **PTT** switch to speak, and release it to receive.
	- Only one person can speak at a time.

### **DISCONNECT WITH TELEPHONE**

To end the call, press the **#** key or the key programmed as **[Telephone Disconnect]** while communicating.

### **DTMF (DUAL TONE MULTI FREQUENCY) CALLS**

### **MANUAL DIALING**

- **1** Press and hold the **PTT** switch.
- **2** Enter the desired digits using the microphone DTMF keypad.
	- If you release the **PTT** switch, transmit mode will end even if the complete number has not been sent.
	- If the Keypad Auto **PTT** function has been enabled by your dealer, you do not need to press the **PTT** switch to transmit; you can make the call simply by pressing the microphone DTMF keys.

#### ■ **Store & Send**

- **1** Press the key programmed as **[Autodial]**.
- **2** Enter up to 30 digits using the microphone DTMF keypad.
- **3** Press the **PTT** switch to make the call.

### **AUTODIAL**

Autodial allows you to quickly call DTMF numbers that have been programmed onto your transceiver.

- **1** Press the key programmed as **[Autodial]**.
	- The first entry in the Autodial list appears on the display.
- **2** Press the  $\triangle$  **Example 3** key to select an autodial list number.
	- You can also enter a number from 01  $\sim$  32 directly using the microphone DTMF keypad.
- **3** Press the **PTT** switch to make the call.

#### ■ Storing an Autodial Entry

- **1** Press the key programmed as **[Autodial Programming]**.
- **2** Press the  $\triangle$  key to select a memory location number.
- **3** Press the **S** or  $\frac{1}{2}$  key to enter a name for the list number.
- **4** Press the  $\hat{\triangle}$  key to select a digit.
- **5** Press the **C>** key to accept the entered digit and move the cursor to the right.
	- Press the **A** or **#** key to delete an incorrect digit. Press and hold the **A** or **#** key to delete all digits.
- **6** Repeat steps 4 and 5 to enter the entire name.
- **7** Press the **S** or  $\frac{1}{2}$  key to accept the name and enter a number.
- **8** Press the  $\hat{\triangle}$  key to select a digit.
	- You can also enter digits directly using the microphone DTMF keypad.
- **9** Press the **S** or  $\star$  key to accept the entered digit.
	- Press the **A** or **#** key to delete an incorrect digit. Press and hold the **A** or **#** key to delete all digits.
- **10** Repeat steps 8 and 9 to enter the entire number.
- **11** Press the **S** or  $\frac{1}{2}$  key to accept the number and store the entry.

#### ■ **Removing an Autodial Entry**

- **1** Press the key programmed as **[Autodial Programming]**.
- **2** Press the  $\hat{\lambda}$  key to select a memory location number.
- **3** Press the **A** or **#** key.
	- "DELETE" appears on the display.
	- Additionally, you can press and hold the **A** or **#** key to delete all entries.
- **4** Press the **S** or  $\bigstar$  key to confirm the deletion.

### **REDIALING**

- **1** Press the key programmed as **[Autodial].**
- **2** Press the  $\bigstar$  key, then press the **0** key.
	- If there is no data in the redial memory, an error tone will sound.
- **3** Press the **PTT** switch to make the call.

### **STUN**

This function is used when a transceiver is stolen or lost. When the transceiver receives a call containing a stun code, the transceiver becomes disabled. The stun code is cancelled when the transceiver receives a call with a revive code.

• "STUN" appears on the display while the transceiver is stunned.

### **ADVANCED OPERATIONS**

### **EMERGENCY CALLS**

If your transceiver has been programmed with the Emergency function, you can make emergency calls.

- **1** Press and hold the key programmed as **[Emergency].**
	- Ask your dealer for the length of time necessary to hold this key before the transceiver enters Emergency mode.
	- When the transceiver enters Emergency mode, it will change to the Emergency channel and begin transmitting based on how it is set up by your dealer.
- **2** To exit Emergency mode, press the **[Emergency]** key again.
	- If the Emergency mode completes a preset number of cycles, Emergency mode will automatically end and the transceiver will return to the zone and channel that was in use before Emergency mode was entered.

#### **Note:**

- Your dealer can set the transceiver to emit a tone when transmitting in Emergency mode.
- Your dealer can set the transceiver to emit tones and received signals as normal, or mute the speaker during Emergency operation.

### **SCRAMBLER (ANALOG) / ENCRYPTION (DIGITAL)**

#### ■ **Secure (Encrypted) Transmission**

 Press the key programmed as **[Scrambler/ Encryption]** to switch the transceiver to secure (encrypted) transmission.

- The  $\diamondsuit$  icon appears on the display.
- Pressing the **PTT** switch after the Scrambler or Encryption function has been turned ON encrypts the transmitted signal.

#### ■ Selecting the Scrambler Code or Encryption Key

- **1** Press the key programmed as **[Scrambler/ Encryption Code]** to enter Code or Key Selection mode.
- **2** Press the  $\triangle\!\!\times$  key to increase or decrease the code or key.
	- There are 16 available Scrambler codes or Encryption keys  $(1 \sim 16)$ .

### **SIGNALING**

■ **Quiet Talk (QT)/ Digital Quiet Talk (DQT)**

 Your dealer may have programmed QT or DQT signaling on your transceiver channels. A QT tone/ DQT code is a sub-audible tone/code which allows you to ignore (not hear) calls from other parties who are using the same channel.

#### **Operator Selectable Tone (OST)**

 If a key has been programmed with **[OST]**, you can reprogram the QT/DQT settings on each of your channels.

- **1** Select your desired channel.
- **2** Press and hold the key programmed as **[OST]** for 1 second.
- **3** Press the  $\hat{\lambda}$  key to select your desired tone or code.
	- Your dealer can set up to 40 tones/codes.
- **4** When you have finished operating using OST, press the **[OST]** key again to turn the OST function OFF.

#### ■ Radio Access Number (RAN)

RAN is a signaling system designed for digital radio communications.

 When a channel is set up with a RAN, squelch will only open when a call containing a matching RAN is received. If a call containing a different RAN is made on the same channel you are using, you will not hear the call. This allows you to ignore (not hear) calls from other parties who are using the same channel.

#### ■ **Optional Signaling**

 Your dealer may also program several types of optional signaling for your transceiver channels.

**2-tone Signaling:** 2-tone Signaling opens the squelch only when your transceiver receives a call containing matching 2 tones (available only for NX-720H/ NX-720HG/ NX-820H/ NX-820HG).

 **DTMF Signaling:** DTMF Signaling opens the squelch only when the transceiver receives a call containing a matching DTMF code.

**FleetSync Signaling:** Refer to "SELCALL (SELECTIVE CALLING)" on page 10.

**NXDN ID Signaling:** NXDN ID is an optional signaling system available only for digital communications.

### **MONITOR/ SQUELCH OFF**

You can use the key programmed as **[Monitor]** or **[Squelch Off]** to listen to weak signals that you cannot hear during normal operation and to adjust the volume when no signals are present on your selected channel.

• The  $\mathbb Q$  icon appears on the display while Monitor or Squelch Off is activated.

Your dealer can program a key with one of four Monitor/Squelch Off functions:

- **Monitor:** Press to deactivate QT, DQT, DTMF, 2-tone, or FleetSync Signaling. Press again to return to normal operation.
- **Monitor Momentary:** Press and hold to deactivate QT, DQT, DTMF, 2-tone or FleetSync Signaling. Release to return to normal operation.
- **Squelch Off:** Press to hear background noise. Press again to return to normal operation.
- **Squelch Off Momentary:** Press and hold to hear background noise. Release to return to normal operation.

#### ■ Squelch Level

 If a key has been programmed as **[Squelch Level]**, you can readjust your transceiver's squelch level:

**1** Press the key programmed as **[Squelch Level]**.

- The current squelch level appears on the display.
- **2** Press the  $\hat{\lambda}$  key to select your desired squelch level from 0 to 9.
- **3** Press the **S** or  $\star$  key to store the new setting.

### **SIGNAL STRENGTH INDICATOR**

The signal strength indicator displays the strength of received calls. No icon appears when no signal is available.

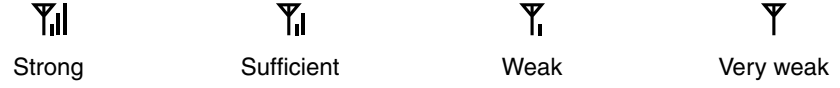

 $\overline{Y}$  flashes when out of range (NXDN Trunking only).

### **PUBLIC ADDRESS (PA)**

The PA system can only be used with an external speaker.

- **1** Press the key programmed as **[Public Address]** to activate the Public Address function.
	- The  $\odot$  icon appears on the display.
- **2** Press and hold the **PTT** switch, then speak into the microphone to make your address through the external speaker.
- **3** Press the **[Public Address]** key again to exit Public Address.

### **HORN ALERT**

When a call is received that matches the optional signaling set up on your transceiver, Horn Alert causes the vehicle horn or some other external alert to sound. This function notifies you of a received call when you are away from your vehicle.

To toggle Horn Alert ON and OFF, press they key programmed as **[Horn Alert]**.

The  $\boxtimes$  icon momentarily appears on the display when Horn Alert is active.

### **EXTERNAL SPEAKER**

When attaching an external speaker to the transceiver via the KCT-60, press the key programmed as **[External Speaker]** to output all received signals through the external speaker.

The **BREBEBES** icon appears on the display.

Press the **[External Speaker]** key again to output all received signals only through the built-in speaker.

### **DISPLAY BRIGHTNESS**

You can cycle the display brightness between high, low, and off by pressing the key programmed as **[LCD Brightness]**.

### **BACKGROUND OPERATIONS**

### **TIME-OUT TIMER (TOT)**

The Time-out Timer prevents you from using a channel for an extended duration. If you continuously transmit for a preset time, the transceiver will stop transmitting and an alert tone will sound. Release the **PTT** switch.

### **AUXILIARY PORT**

Press the key programmed as **[AUX A]** or **[AUX B]** to activate the auxiliary port. The auxiliary port is used with external devices.

- The **ERREBRES ign appears on the display when the auxiliary A port is active.**
- The  $\frac{B}{2}$   $\frac{B}{2}$   $\frac{B}{2}$   $\frac{B}{2}$   $\frac{B}{2}$   $\frac{B}{2}$  is active.

### **BUSY CHANNEL LOCKOUT (BCL)**

If BCL is set up by your dealer, you will be unable to transmit if the channel is already in use.

• "BUSY" appears on the display when you press the **PTT** switch. Use a different channel or wait until the channel becomes free.

If your dealer has programmed BCL Override for your transceiver, you can override the BCL by pressing the **PTT** switch again, immediately after releasing it, when the channel is busy.

### **CONTROL CHANNEL HUNT**

On digital Trunking channels, the transceiver automatically searches for a control channel.

While searching for a control channel, the antenna icon will flash and no signals can be received.

### **PTT ID**

PTT ID is the transceiver unique ID code which is sent each time the **PTT** switch is pressed and/or released. (PTT ID can be made only in analog operation.)

### **COMPANDER**

If programmed by your dealer for a channel, the compander will remove excessive noise from transmitted signals, providing higher clarity of signals. (The compander is used only in analog operation.)

• Your dealer must set the compander for both the transmit side and the receive side in order for the compander to operate.

### **TRANSMIT POWER**

Your dealer has programmed a transmit power level for each channel. Power levels can be high, medium (available only for NX-720H/ NX-720HG/ NX-820H/ NX-820HG), or low.

### ÉMETTEUR-RÉCEPTEUR NUMÉRIQUE VHF

## NX-720H NX-720HG

### ÉMETTEUR-RÉCEPTEUR NUMÉRIQUE UHF

## NX-820H NX-820HG

ÉMETTEUR-RÉCEPTEUR NUMÉRIQUE 800MHz

## NX-920 NX-920G

### MODE D'EMPLOI

La technologie de codage de la voix AMBE +2™ intégrée dans ce produit est protégée par des droits sur la propriété intellectuelle y compris les droits de brevet, les droits d'auteur et les secrets de fabrication du Digital Voice Systems, Inc. Cette technologie de codage de la voix est autorisée uniquement pour une utilisation avec cet équipement de communication. Il est formellement interdit de la part de l'utilisateur de cette technologie d'essayer d'extraire, de retirer, de décompiler, de procéder à une ingénierie inverse, ou de démonter le code objet, ou d'aucune autre manière que ce soit de convertir l'objet code dans un langage humain intelligible. Brevets américains n°. #6,199,037, #6,912,495, #8,200,497, #7,970,606 et #8,359,197.

#### **Droits d'auteur du micrologiciel**

Le titre et la propriété des droits d'auteur pour le micrologiciel intégré dans la mémoire du produit KENWOOD sont réservés pour JVC KENWOOD Corporation.

#### **Description de la borne**

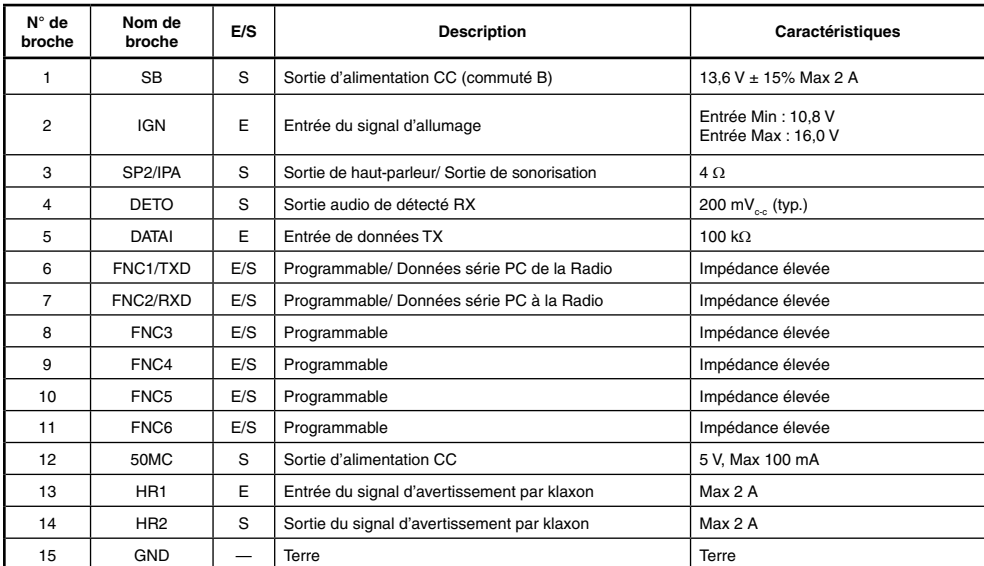

**ACC (Connecteur D-SUB 15 broches)**

#### **Prise de haut-parleur (prise téléphonique 3,5 mm) 4 W/ 4**

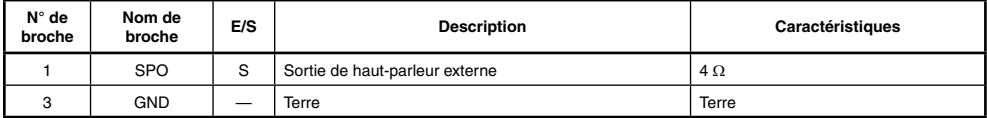

#### **Connecteur d'entrée CC**

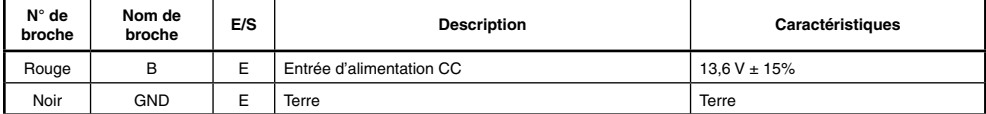

#### **Prise du microphone**

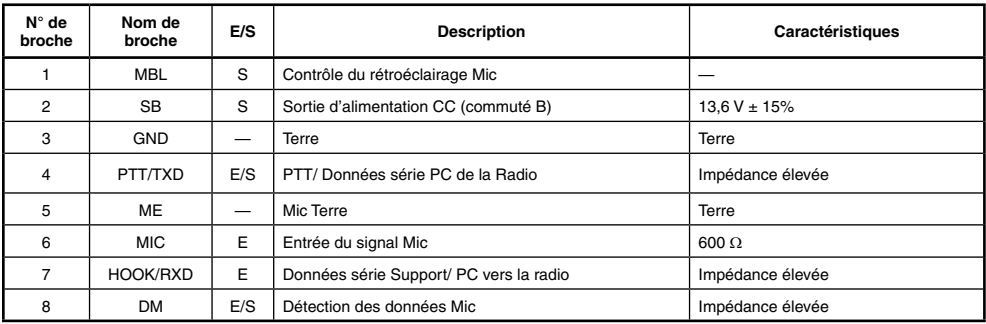

#### **Connecteur d'antenne RF**

50  $\Omega$  d'impédance

**Connecteur d'antenne GPS <NX-720HG/ NX-820HG/ NX-920G uniquement>**

50  $\Omega$  d'impédance

### **MERCI**

Nous sommes heureux que vous ayez choisi **KENWOOD** pour vos applications mobiles personnelles.

Ce mode d'emploi ne reprend que le fonctionnement de base de votre radio mobile. Renseignezvous auprès de votre revendeur pour de plus amples informations relatives aux fonctions personnalisées qui ont pu être ajoutées à votre radio.

### **AVIS AUX UTILISATEURS**

- Une loi gouvernementale interdit l'usage sans licence des émetteurs radio sur les territoires régis par cette autorité gouvernementale.
- Une utilisation illégale est passible d'amende ou d'emprisonnement.
- Pour l'entretien et la réparation, confiez l'appareil uniquement à des techniciens qualifiés.

**SÉCURITÉ :** Il est important que l'opérateur soit au courant des risques usuels associés à l'exploitation d'un émetteur-récepteur.

#### AVERTISSEMENT

#### ◆ **ATMOSPHÈRES EXPLOSIVES (GAZ, POUSSIÈRE, FUMÉE, etc.)**

 Mettez l'émetteur-récepteur hors tension lorsque vous faites le plein d'essence ou lorsque vous garez votre véhicule dans une station-service. Ne transportez pas de bidons d'essence dans le coffre arrière de votre véhicule si votre émetteur-récepteur est installé dans cette zone.

#### ◆ **BLESSURES RÉSULTANT DE LA TRANSMISSION DE FRÉQUENCES RADIO**

 Ne faites pas fonctionner l'émetteur-récepteur lorsque quelqu'un se trouve à proximité de ou touche l'antenne, de manière à éviter tout risque de brûlures occasionnées par les radiofréquences et autres blessures connexes.

#### **DÉTONATEURS DE DYNAMITE**

 L'exploitation de l'émetteur-récepteur dans un rayon de 150 mètres d'un détonateur de dynamite pourrait provoquer son explosion. Mettez votre émetteur-récepteur hors tension lorsque vous êtes dans une zone de dynamitage en cours ou dans un endroit où des panneaux d'avertissement demandent de mettre les émetteurs-récepteurs hors tension. Si vous transportez des détonateurs dans votre véhicule, assurez-vous qu'ils se trouvent dans des contenants métalliques fermés dont l'intérieur est matelassé. N'émettez jamais pendant qu'on place ou qu'on sort les détonnateurs de leur contenant.

### **PRÉCAUTIONS**

Veuillez respecter les points suivants afin d'éviter les risques d'incendie, de blessure corporelle ou d'endommagement de l'émetteur-récepteur.

- Ne tentez pas de configurer l'émetteur-récepteur tout en conduisant, car cela est trop dangeureux.
- Ne démontez et ne modifiez sous aucun cas l'émetteur-récepteur.
- N'exposez pas l'émetteur-récepteur aux rayons directs du soleil pendant de longues périodes et ne le placez pas près d'appareils chauffants.
- Si une odeur anormale ou de la fumée est générée par l'émetteur-récepteur, mettez immédiatement l'émetteur-récepteur hors tension et contactez votre revendeur **KENWOOD**.
- Il est possible que l'utilisation de l'émetteur-récepteur lors de la conduite soit contraire aux règles de circulation. Veuillez vérifier et respecter les régulations routières de votre pays.
- N'utilisez pas les options non indiquées par **KENWOOD**.

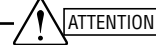

- Cet émetteur-récepteur fonctionne uniquement avec un système de 12 V à masse négative! Vérifiez la polarité et la tension de la batterie du véhicule avant d'installer l'émetteur-récepteur.
- Utilisez uniquement le câble d'falimentation CC fourni ou un câble d'alimentation CC **KENWOOD** en option.
- Ne pas couper et/ou retirer le support de fusible sur le câble d'alimentation CC.

#### **AVERTISSEMENT**

 Pour la sécurité du passager, et pour éviter que l'émetteur-récepteur ne se détache en cas de collision, fixez solidement l'émetteur-récepteur en utilisant le support de montage et l'ensemble des vis.

### **TABLE DES MATIÈRES**

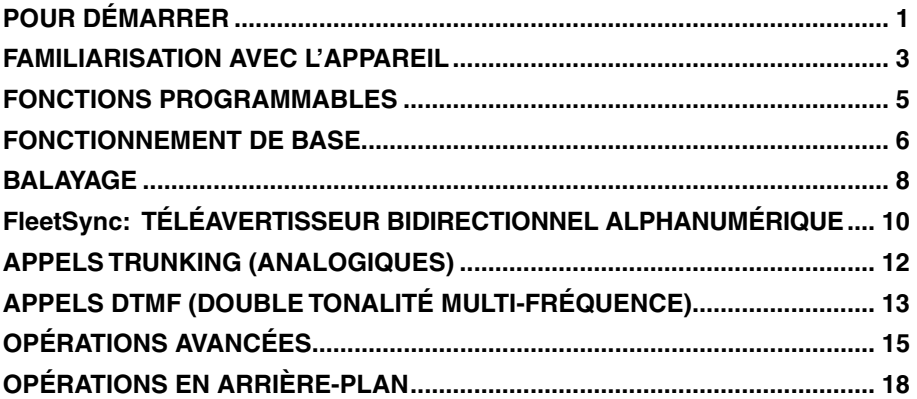

### **POUR DÉMARRER**

**Remarque :** les instructions suivantes sont destinées à votre revendeur **KENWOOD**, un centre de service agréé **KENWOOD** ou à l'usine de fabrication.

### **ACCESSOIRES FOURNIS**

Déballez soigneusement l'émetteur-récepteur. Nous recommandons que vous identifiez les articles de la liste ci-dessous avant de vous débarrasser des matériaux d'emballage. Si un article manque ou a été endommagé pendant l'expédition, remplissez immédiatement un formulaire de plainte auprès du transporteur.

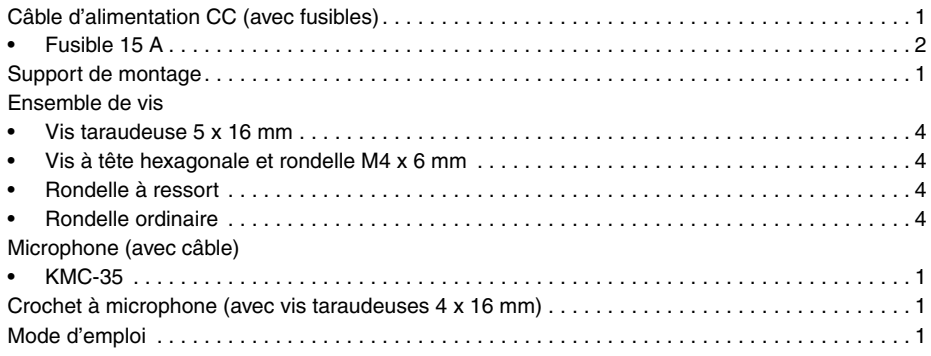

### **PRÉPARATION**

#### AVERTISSEMENT

Divers équipements électroniques de votre véhicule peuvent mal fonctionner s'ils ne sont pas correctement protégés contre l'énergie radiofréquence produite pendant l'émission. Par exemple, l'injection électronique, le dispositif anti-blocage de frein et le régulateur de vitesse automatique. Si votre véhicule contient de tels équipements, consultez le revendeur de votre véhicule et demandez-lui son aide pour déterminer s'ils fonctionneront normalement pendant une émission.

#### ■ **Connexion du câble d'alimentation**

#### ATTENTION

Cet émetteur-récepteur fonctionne uniquement avec un système de 12 V à masse négative! Vérifiez la polarité et la tension de la batterie du véhicule avant d'installer l'émetteur-récepteur.

- **1** Vérifiez s'il existe déjà un trou placé de façon pratique dans le pare-feu, à travers lequel le câble d'alimentation peut être passé.
	- S'il n'y a pas de trou, utilisez un trépan pour percer un trou, puis installez un joint en caoutchouc.
- **2** Faites passer le câble d'alimentation à travers le pare-feu jusqu'au compartiment du moteur.
- **3** Connectez le fil rouge à la borne positive  $(+)$  de la batterie et le fil noir à la borne négative (–) de la batterie.
	- Placez le fusible aussi près que possible de la batterie.
- **4** Enroulez le câble en trop et fixez-le avec une bande de retenue.

Assurez-vous de laisser suffisamment de jeu aux câble de façon à ce que l'émetteurrécepteur puisse être retiré pour réparation tout en restant connecté à l'alimentation.

#### ■ **Installation de l'émetteur-récepteur**

#### AVERTISSEMENT

ATTENTION

Pour la sécurité du passager, et pour éviter que l'émetteur-récepteur ne se détache en cas de collision, fixez solidement l'émetteur-récepteur en utilisant le support de montage et l'ensemble des vis.

**Remarque :** Avant d'installer l'émetteur-récepteur, vérifiez jusqu'où iront les vis de montage sous la surface. Quand vous percez des trous de montage, faites attention de ne pas endommager le câblage ou des pièces du véhicule.

- **1** Marquez la position des trous sur le tableau de bord, en utilisant le support de montage comme repère. En utilisant une mèche de 4,2 mm, percez les trous, puis fixez le support de montage en utilisant les vis fournies.
	- Montez l'émetteur-récepteur dans un endroit facile à atteindre pour l'utilisateur et où il y a suffisamment d'espace à l'arrière de l'émetteur-récepteur pour les connexions.
- **2** Connectez l'antenne et le câble d'alimentation fourni à l'émetteur-récepteur.
- **3** Faites glisser l'émetteur-récepteur dans le support de montage et fixez-le en utilisant les vis à tête hexagonale fournies.
- **4** Montez le crochet à microphone dans un endroit facile d'accès pour l'utilisateur.
	- Le microphone et le câble du microphone doivent être montés dans un endroit où ils ne gêneront pas la conduite en toute sécurité du véhicule.

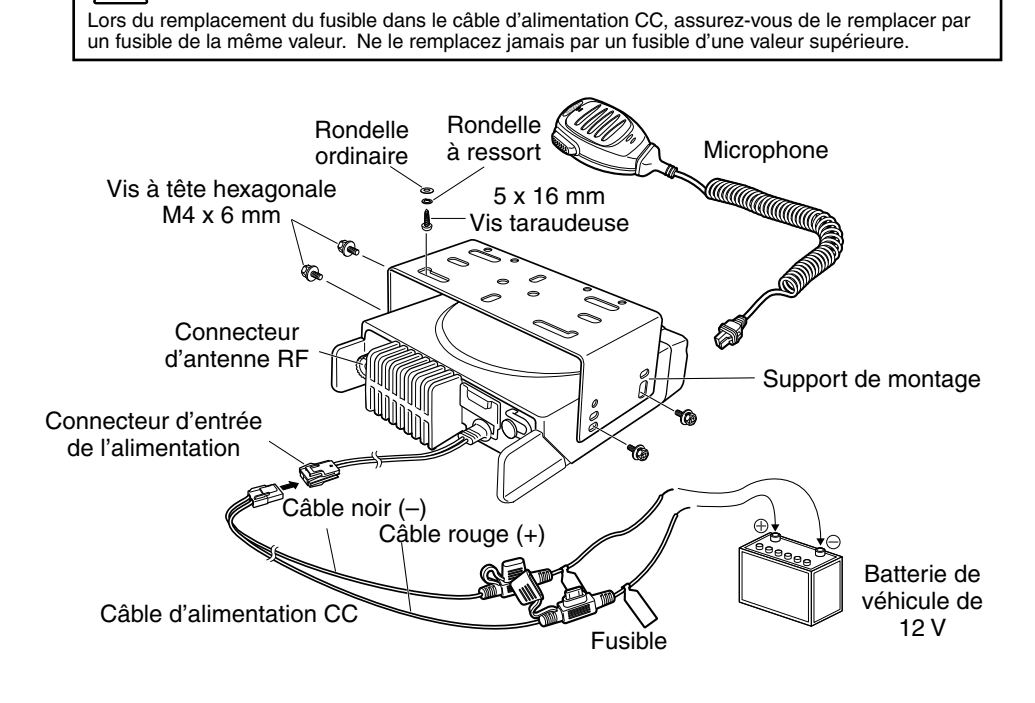

### **FAMILIARISATION AVEC L'APPAREIL**

#### **VUES AVANT ET ARRIÈRE**

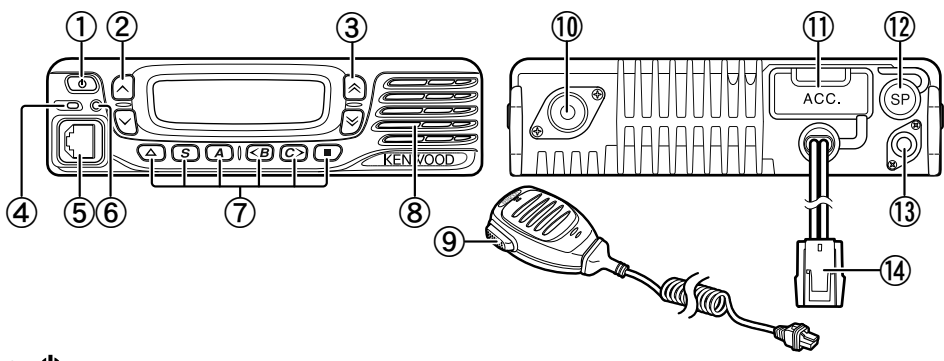

a **Commutateur (d'alimentation)** Appuyez pour mettre sous ou hors tension l'émetteur-récepteur.

#### $\hat{a}$  Touches  $\land$  /  $\lor$

Appuyez pour activer leurs fonctions programmables {page 5}.

#### $\hat{a}$  **Touches**  $\hat{\hat{ } }$  /  $\check{ }$

Appuyez pour activer leurs fonctions programmables {page 5}.

d **Indicateur TX/RX**

S'allume en rouge lors de la transmission et en vert lors de la réception d'un signal. Clignote en orange lors de la réception d'un appel de signalisation optionnelle.

- e **Prise de microphone** Insérez la fiche du microphone dans cette prise.
- $6$  Indicateur d'état S'allume en bleu pendant un mode spécifié, sur base de la programmation du revendeur.
- g **Touches / S / A / <B / C> /**  Appuyez pour activer leurs fonctions programmables {page 5}.
- h **Haut-parleur** Haut-parleur interne.
- i **Commutateur PTT** Appuyez sur ce commutateur puis, parlez dans le microphone pour appeler une station.
- $\circ$  **Connecteur d'antenne RF** Raccordez l'antenne RF à ce connecteur.
- k **Connecteur ACC** Raccordez l'ACC à ce connecteur, via le KCT-60.
- l **Prise pour haut-parleur externe** Raccordez un haut-parleur externe à cette prise.
- m **Connecteur d'antenne GPS <NX-720HG/ NX-820HG/ NX-920G uniquement>** Raccordez l'antenne GPS KRA-40 à ce connecteur.
- n **Connecteur d'entrée de l'alimentation** Raccordez le câble d'alimentation CC à ce connecteur.

### **AFFICHEUR**

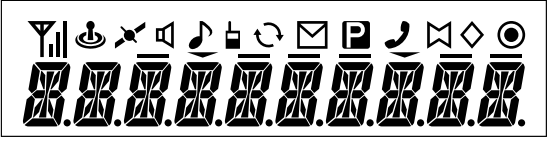

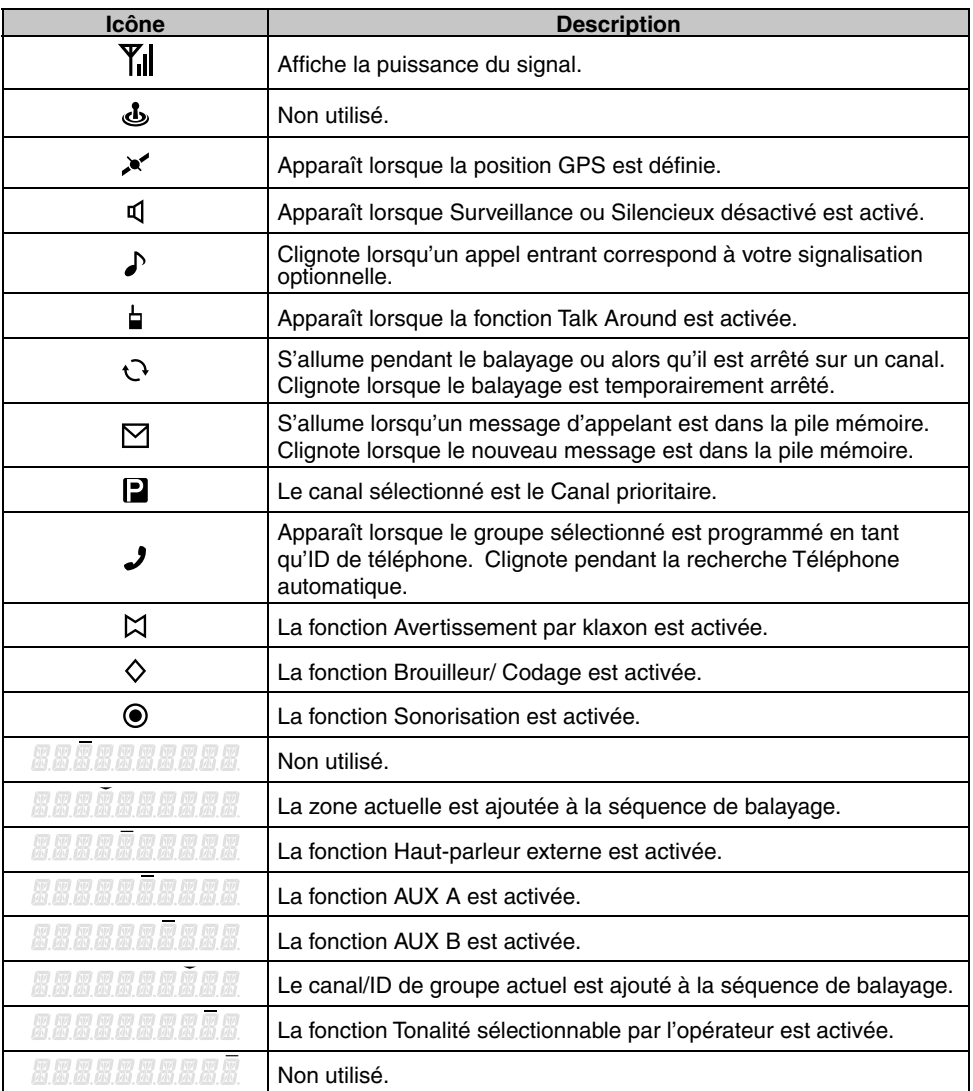

### **FONCTIONS PROGRAMMABLES**

Les touches ∧, ∨, ∧,  $\angle$ , ∧, **△**, S, A, <B, C> et ■ peuvent être programmées avec les fonctions énumérées ci-dessous. Demandez à votre revendeur plus de détails concernant ces fonctions.

- Aucune
- 2 tonalités 1, 10
- Téléphone automatique<sup>2</sup>
- Composition automatique
- Programmation de composition automatique
- AUX A
- AUX B
- Diffusion  $3$ <br>• Appel 1
- Appel 1  $\sim$  6
- CH/GID bas
- CH/GID rappel
- CH/GID haut
- Saisie du canal<br>• Message CW<sup>4</sup>
- Message CW<sup>4</sup>
- Direct CH/GID  $1 \approx 5$
- Format d'affichage
- Urgence<sup>5</sup>
- Haut-parleur externe
- Volume fi xe
- Recherche forcée<sup>3</sup>
- Fonction
- Affichage de la position du GPS
- ID de groupe/Saisie du canal
- $•$  Groupe  $6$
- Groupe + Message court  $6$ <br>• Groupe + État  $6$
- Groupe + État  $6$
- CH/GID principal
- Avertissement par klaxon
- Individuel<sup>6</sup>
- Individuel + Message court 6
- Individuel + État  $6$
- Éclat LCD
- Travailleur seul
- Entretien
- Surveillance<sup>7</sup>
- Surveillance momentanée 7
- Tonalité sélectionnable par l'opérateur<sup>1</sup>
- Sélection canal prioritaire<sup>8</sup>
- Sonorisation
- **Balavage**
- Suppr./ajout au balayage
- Brouilleur/ codage
- Code brouilleur/codage
- Selcall<sup>9</sup>
- Selcall + Message court<sup>9</sup>
- Selcall +  $\text{État }$ <sup>9</sup>
- Émettre les données de GPS
- Message court
- Site bas<sup>3</sup>
- Verrouillage de site <sup>3</sup>
- Site haut<sup>3</sup>
- Niveau du silencieux<sup>1</sup>
- Silencieux désactivé<sup>1</sup>
- Silencieux désactivé momentané 1
- Pile
- État
- Talk Around<sup>7</sup>
- Débranchement du téléphone<sup>2</sup>
- Mot de passe émetteur-récepteur
- Volume bas
- Volume haut
- Effacement/ajout de zone
- Zone bas
- Zone haut
- 1 Disponible uniquement pour une utilisation analogique conventionnelle.
- $\overline{2}$ Disponible uniquement pour un fonctionnement trunking analogique.
- $\overline{3}$ Disponible uniquement pour un fonctionnement trunking NXDN.
- 4 Disponible uniquement pour un fonctionnement conventionnel NXDN.
- 5 L'urgence peut uniquement être programmée sur la touche  $\Delta$ . Lorsqu'elle est attribuée, le revendeur doit régler l'attribution de touche sur "Activer" et la seconde fonction sur "Urgence".
- 6 Disponible uniquement pour un fonctionnement conventionnel NXDN et un fonctionnement trunking NXDN.
- 7 Disponible uniquement pour un fonctionnement analogique conventionnel, analogique trunking et NXDN conventionnel.
- 8 Disponible uniquement pour un fonctionnement analogique conventionnel et NXDN conventionnel.
- $\alpha$  Disponible uniquement pour un fonctionnement conventionnel analogique et analogique trunking.
- 10 Disponible uniquement pour NX-720H/ NX-720HG/ NX-820H/ NX-820HG.

### **FONCTIONNEMENT DE BASE**

### **MISE SOUS/HORS TENSION**

Appuyez sur  $\Phi$  pour mettre l'émetteur-récepteur sous tension.

- Un bip retentit et l'afficheur s'allume.
- Si la fonction Mot de passe émetteur-récepteur est programmée, "PASSWORD" apparaîtra sur l'afficheur.

Appuyez à nouveau sur  $\Phi$  pour mettre l'émetteur-récepteur hors tension.

#### ■ **Mot de passe émetteur-récepteur**

Pour saisir le mot de passe:

- **1** Appuyez sur la touche  $\hat{\triangle}$  pour sélectionner un chiffre.
	- Lors de l'utilisation d'un clavier DTMF à microphone, saisissez simplement les chiffres du mot de passe et passez à l'étape 4.
- **2** Appuyez sur la touche **S** ou  $\bigstar$  pour accepter la saisie et passer au nouveau chiffre.
	- Appuyez sur la touche **A** ou **#** pour effacer un chiffre incorrect.
	- Appuyez sur la touche **C>** pour tout effacer.
- **3** Répétez les étapes 1 et 2 pour saisir tout le mot de passe.
	- Le mot de passe peut contenir 6 chiffres au maximum.
- **4** Appuyez sur la touche **S** ou  $\frac{4}{3}$  pour confirmer le mot de passe saisi.
	- Si vous saisissez un mot de passe incorrect, une tonalité d'erreur est émise et l'émetteur-récepteur reste verrouillé.

### **RÉGLAGE DU VOLUME**

Appuyez sur la touche **[Volume haut]** pour augmenter le volume. Appuyez sur la touche **[Volume bas]** pour baisser le volume.

Si Silencieux désactivé a été programmé sur une touche, vous pouvez utiliser cette fonction pour écouter le bruit de fond pendant le réglage du niveau du volume.

### **SÉLECTION D'UNE ZONE ET D'UN CANAL/ ID DE GROUPE**

Sélectionnez la zone souhaitée et le canal/ID de groupe à l'aide des touches programmées pour **[Zone haut]**/ **[Zone bas]** et **[CH/GID haut]**/ **[CH/GID bas]**.

- Vous pouvez programmer les noms pour des zones et des canaux/ID de groupe comportant au maximum 10 caractères.
- Lors du changement de la zone, du canal et/ou du groupe, une voix audio annonce le nouveau numéro de zone, de canal et de groupe.

### **TRANSMISSION**

- **1** Sélectionnez la zone et le canal/ID de groupe souhaités.
- **2** Appuyez sur la touche programmée pour la fonction **[Surveillance]** ou **[Silencieux désactivé**] pour vérifier si le canal est libre ou non.
	- Si le canal est occupé, attendez qu'il se libère.
- **3** Appuyez sur le commutateur **PTT** et parlez dans le microphone. Relâchez le commutateur **PTT** pour recevoir.

F-6

• Pour une meilleure qualité du son, tenez le microphone à environ 1,5 pouces (3 à 4 cm) de votre bouche.

#### ■ **Émettre des appels de groupe (numériques)**

 Si une touche a été programmée pour la fonction **[Groupe]**, vous pouvez sélectionner une ID de groupe depuis la liste pour appeler ces autres parties sur un canal conventionnel.

Pour sélectionner une ID de groupe:

- **1** Appuyez sur la touche programmée pour la fonction **[Groupe]**.
- **2** Appuyez sur la touche  $\triangle$  pour sélectionner une ID de groupe/un nom dans la liste.
- **3** Appuyez sur le commutateur **PTT** et maintenez-le enfoncé pour émettre un appel.
	- Parlez dans l'émetteur-récepteur comme lors d'une transmission normale.

#### ■ **Émettre des appels individuels (numériques)**

 Si une touche a été programmée pour la fonction **[Individuel]**, vous pouvez émettre des appels à des personnes en particulier.

- **1** Appuyez sur la touche programmée pour la fonction **[Individuel]**.
- **2** Appuyez sur la touche  $\hat{\triangle}$  pour sélectionner une ID d'unité dans la liste.
	- Si vous utilisez un clavier DTMF à microphone, vous pouvez saisir directement une ID d'unité.
- **3** Appuyez sur le commutateur **PTT** et maintenez-le enfoncé pour émettre un appel.
	- Parlez dans l'émetteur-récepteur comme lors d'une transmission normale.

### **RÉCEPTION**

Sélectionnez la zone et le canal souhaités. Si la signalisation a été programmée sur le canal sélectionné, vous n'entendrez un appel que si le signal reçu correspond aux réglages de votre émetteur-récepteur.

**Remarque:** grâce à la signalisation, votre émetteur-récepteur peut coder vos appels. Cela vous permet de ne pas écouter les appels non désirés. Pour de plus amples détails, reportez-vous à "SIGNALISATION" en page 15.

#### ■ **Recevoir des appels de groupe (numériques)**

 Lorsque vous recevez un appel de groupe sur un canal conventionnel et que l'ID de groupe reçue correspond à celle qui est configurée sur votre émetteur-récepteur, vous pouvez entendre la voix de l'appelant.

 Lorsque vous recevez un appel de groupe sur un canal trunking, l'émetteur-récepteur passe automatiquement sur le canal de communications pour recevoir l'appel.

#### ■ **Recevoir des appels individuels (numériques)**

Lorsque vous recevez un appel individuel, une sonnerie est émise et l'ID de l'appelant s'affi che. Pour répondre à l'appel, appuyez et maintenez enfoncé le commutateur **PTT** et parlez dans l'émetteur-récepteur comme lors d'une transmission normale.

### **BALAYAGE**

Le balayage surveille les signaux sur les canaux de l'émetteur-récepteur. Durant le balayage, l'émetteur-récepteur recherche un signal sur chaque canal et s'arrête uniquement si un signal est présent.

Pour commencer le balayage, appuyez sur la touche programmée pour la fonction **[Balayage]**.

- $l'$ indicateur  $\Omega$  apparaît.
- Lorsqu'un signal est détecté sur un canal, le balayage s'arrête momentanément sur ce canal. L'émetteur-récepteur restera sur le canal occupé jusqu'à ce que le signal ne soit plus présent, moment auquel le Balayage reprend.

Pour arrêter le balayage, appuyez à nouveau sur la touche **[Balayage]**.

**Remarque:** pour utiliser Balayage, 2 canaux minimum doivent se trouver dans la séquence de balayage.

### **BLOCAGE DE CANAL TEMPORAIRE**

Pendant le balayage, vous pouvez temporairement retirer des canaux spécifiques de la séquence de balayage en les sélectionnant et en appuyant sur la touche programmée pour la fonction **[Suppr./ajout au balayage]**.

• Le canal n'est plus balayé. Cependant, lorsque le balayage est terminé et qu'il reprend, les canaux sont réinitialisés et les canaux supprimés seront de nouveau inclus dans la séquence de balayage.

### **BALAYAGE PRIORITAIRE**

Si un Canal prioritaire a été programmé, l'émetteur-récepteur passe automatiquement sur le canal prioritaire quand un appel est reçu sur ce canal, même si un appel est en cours de réception sur un canal normal.

L'indicateur  $\square$  apparaît lorsque le canal sélectionné est le canal prioritaire (en fonction du réglage du revendeur).

### **BALAYAGE INVERSE**

Le canal de balayage inverse est le canal sélectionné lorsque vous appuyez sur le commutateur **PTT** pour transmettre pendant le balayage. Votre revendeur peut programmer l'un des types de canaux de balayage inverse suivants:

- Sélectionné: le dernier canal sélectionné avant le balayage.
- **Sélectionné + Talkback:** identique à "Sélectionné", en plus, vous pouvez répondre à des appels sur le canal sur lequel le balayage est momentanément arrêté.
- **Priorité:** le canal prioritaire.
- **Priorité + Talkback:** identique à "Priorité", en plus, vous pouvez répondre à des appels sur le canal sur lequel le balayage est momentanément arrêté.
- **Dernier reçu + Sélectionné:** le dernier canal sur lequel vous recevez un appel.
## **SUPPR./AJOUT AU BALAYAGE**

Vous pouvez ajouter et enlever des zones et/ou des canaux/ID de groupe à et de la liste de balayage.

- **1** Sélectionnez la zone et/ou le canal/ID de groupe souhaités.
- **2** Appuyez sur la touche programmée pour la fonction **[Effacement/ajout de zone]** (pour ajouter/effacer des zones) ou **[Suppr./ajout au balayage]** (pour ajouter/effacer des canaux/ ID de groupe).
	- Vous pouvez également appuyez sur la touche programmée pour la fonction **[Suppr./ ajout au balayage]** et maintenez-la enfoncée pour ajouter/supprimer des zones.
	- Lorsqu'un canal/ID de groupe est ajouté au balayage, l'icône **als ans ans ant algument** sur l'afficheur.
	- Lorsqu'une zone est ajoutée au balayage, l'icône **als aussi au la contractu** apparaît sur l'afficheur.

## **FleetSync: TÉLÉAVERTISSEUR BIDIRECTIONNEL ALPHANUMÉRIQUE**

FleetSync est un téléavertisseur bidirectionnel alphanumérique et ce protocole appartient à JVC KENWOOD Corporation.

**Remarque:** cette fonction n'est disponible que lors d'une utilisation analogique.

# **SELCALL (APPEL SÉLECTIF)**

Un selcall est un appel vocal vers une station ou un groupe de stations.

#### ■ **Transmission**

- **1** Sélectionnez la zone et le canal de votre choix.
- **2** Appuyez sur la touche programmée pour la fonction **[Selcall]** pour passer en mode Selcall.
- **3** Appuyez sur la touche  $\hat{\triangle}$  pour sélectionner la station que vous souhaitez appeler.
- **4** Appuyez sur le commutateur **PTT** et commencez à parler.

#### ■ **Réception**

 Une tonalité d'avertissement sera émise et l'émetteur-récepteur passera en mode Selcall. L'ID de la station appelante apparaît lors de la réception d'un Selcall. Vous pouvez répondre à l'appel en appuyant sur le commutateur **PTT** et en parlant dans le microphone.

#### ■ Codes d'identification

Un code ID est une combinaison d'un numéro de flotte à 3 chiffres et d'un numéro ID à 4 chiffres. Chaque émetteur-récepteur possède sa propre ID.

- Saisissez un numéro de flotte (100 349) pour émettre un appel de groupe.
- Saisissez un numéro d'ID (1000 4999) pour émettre un appel individuel dans votre flotte
- Saisissez un numéro de flotte pour émettre un appel à toutes les unités d'une flotte sélectionnée (Appel flotte).

## **MESSAGE D'ÉTAT**

Vous pouvez envoyer et recevoir des messages d'état à 2 chiffres qui peuvent être décidés dans votre groupe. Les messages peuvent contenir jusqu'à 16 caractères alphanumériques. Les messages d'état vont de 10 à 99 (80 - 99 sont réservés à des messages spéciaux).

15 messages maximum reçus (combinaison de messages d'état et de messages courts) peuvent être enregistrés dans la pile mémoire de votre émetteur-récepteur.

#### ■ **Transmission**

- **1** Sélectionnez la zone et le canal de votre choix.
- **2** Appuyez sur la touche programmée pour la fonction **[État]** pour passer en mode État (procédez à l'étape 5) ou **[Selcall + État]** pour passer en mode Selcall (procédez à l'étape 3).
- **3** Appuyez sur la touche  $\hat{\mathcal{A}}$  pour sélectionner la station que vous souhaitez appeler.
	- Si Composition manuelle est activée, vous pouvez saisir une ID de station à l'aide du clavier DTMF à microphone en appuyant et en maintenant enfoncée la touche **S** ou . Répétez cette procédure jusqu'à ce que toute l'ID soit saisie.
- **4** Appuyez sur la touche **S** ou  $\frac{1}{2}$  pour passer en mode État.
- **5** Appuyez sur la touche  $\hat{\triangle}$  pour sélectionner l'état que vous souhaitez transmettre.
	- Si la composition manuelle est activée, vous pouvez saisir une ID de station à l'aide du clavier DTMF à microphone (reportez-vous à l'étape 3 ci-dessus).
- **6** Appuyez sur le commutateur **PTT** pour initier l'appel.
	- "COMPLETE" apparaît sur l'affi cheur lorsque l'état a été transmis avec succès.

#### ■ **Réception**

 Une ID d'appel ou un message texte apparaît lorsqu'un appel d'état est reçu. Appuyez sur n'importe quelle touche pour revenir au fonctionnement normal.

#### ■ **Revoir les messages dans la pile mémoire**

- **1** Appuyez sur la touche programmée pour la fonction **[Pile]** ou appuyez sur la touche programmée pour la fonction **[Selcall], [État]** ou **[Selcall + État]** et maintenez-la enfoncée pour passer en mode Pile.
	- Le dernier message reçu s'affiche.
- **2** Appuyez sur la touche  $\hat{\triangle}$  pour sélectionner le message souhaité.
	- Les types de message sont identifiés comme suit:
		- ID: ID de l'appelant, ST: Message d'état, ME: Message court
	- Appuyez sur la touche **S** ou  $\frac{4}{3}$  et maintenez-la enfoncée pendant 1 seconde pour faire défiler les informations d'affichage comme suit: Nom d'ID > Message d'État/court > CH/GID
- **3** Appuyez sur la touche  $\triangle$  pour revenir au fonctionnement normal.
	- Pour supprimer le message sélectionné, appuyez sur la touche **A** ou **#**. Pour confirmer la suppression, appuyez sur la touche  $S$  ou  $\star$ .
	- Pour supprimer tous les messages, appuyez et maintenez enfoncée la touche **A** ou **#**  pendant 1 seconde. Pour confirmer la suppression, appuyez sur la touche **S** ou  $\star$ .

### **MESSAGES COURTS**

Cet émetteur-récepteur peut recevoir de courts messages de données qui contiennent 48 caractères maximum.

Les messages courts reçus s'affichent de la même manière que les messages d'état. 15 messages maximum reçus (combinaison de messages d'état et de messages courts) peuvent être enregistrés dans la pile mémoire de votre émetteur-récepteur.

#### **RAPPORT GPS**

Les données GPS peuvent être transmises manuellement en appuyant sur la touche programmée pour la fonction **[Émettre les données de GPS]**. Si votre revendeur a procédé à un paramétrage, les données GPS peuvent automatiquement être transmises à un intervalle de temps prédéfini.

- Lors de l'utilisation du NX-720HG/ NX-820HG/ NX-920G, vous devez raccorder une antenne GPS KRA-40.
- Lors de l'utilisation du NX-720H/ NX-820H/ NX-920, vous devez raccorder une unité GPS externe.
- Lorsque l'appareil est sous tension et/ou que la réception du satellite GPS est faible, le temps nécessaire pour le positionnement risque d'être plus long.

# **APPELS TRUNKING (ANALOGIQUES)**

## **PASSER UN APPEL D'EXPÉDITION**

- **1** Sélectionnez la zone et le canal/ID de groupe souhaités.
- **2** Appuyez sur le commutateur **PTT** et maintenez-le enfoncé.
- **3** Si la tonalité "Exécution PTT" est émise, la communication est possible; commencez à parler dans le microphone. Relâchez le commutateur **PTT** pour recevoir.
	- Pour une meilleure qualité du son sur la station de réception, tenez le microphone à environ 1,5 pouces (3 à 4 cm) de votre bouche.
	- Votre revendeur peut désactiver la tonalité Exécution PTT, le cas échéant. Pour de plus amples détails, renseignez-vous auprès de votre revendeur.

## **RECEVOIR UN APPEL D'EXPÉDITION**

- **1** Lors de la réception d'un appel d'expédition, l'émetteur-récepteur passe à l'ID de groupe correcte et vous entendez l'appel.
- **2** Réglez le volume le cas échéant.

## **PASSER UN APPEL TÉLÉPHONIQUE**

- **1** Sélectionnez la zone et le canal/ID de groupe souhaités.
- **2** Appuyez sur le commutateur **PTT** et maintenez-le enfoncé pendant environ 1 seconde pour garantir une connexion.
	- Assurez-vous qu'il y a une tonalité de numérotation après avoir relâché le commutateur **PTT**.
- **3** Autrement, appuyez sur la touche programmée pour la fonction **[Téléphone automatique]** pour rechercher automatiquement un Répéteur téléphonique.
	- "AUTO TEL" apparaît sur l'afficheur et l'icône  $\mathcal J$  clignote.
	- Lorsque l'émetteur-récepteur est connecté à une ligne téléphonique, une tonalité de numérotation est émise, l'icône  $\boldsymbol{J}$  apparaît sur l'afficheur et l'émetteur-récepteur passe à l'état Décroché.
- **4** Passez l'appel en suivant les instructions pour émettre un appel DTMF, en démarrant à la page 13.
- **5** Lorsque la partie appelée répond, appuyez sur le commutateur **PTT** et parlez dans le microphone. Relâchez le commutateur **PTT** pour recevoir.
	- Une seule personne à la fois peut parler.

## **RECEVOIR UN APPEL TÉLÉPHONIQUE**

- **1** Lors de la réception d'un appel téléphonique, l'émetteur-récepteur passe à l'ID de groupe correcte et vous entendez l'appel.
	- Une tonalité de sonnerie est émise lors de la réception d'un appel.
- **2** Appuyez sur le commutateur **PTT** et maintenez-le enfoncé pour parler, puis relâchez-le pour recevoir.
	- Une seule personne à la fois peut parler.

# **DÉBRANCHEMENT AVEC TÉLÉPHONE**

Pour mettre fin à l'appel, appuyez sur la touche # ou la touche programmée pour la fonction **[Débranchement du téléphone]** pendant la communication.

# **APPELS DTMF (DOUBLE TONALITÉ MULTI-FRÉQUENCE)**

#### **COMPOSITION MANUELLE**

- **1** Appuyez sur le commutateur **PTT** et maintenez-le enfoncé.
- **2** Saisissez les chiffres souhaités à l'aide du clavier DTMF à microphone.
	- Si vous relâchez le commutateur **PTT**, le mode de transmission s'arrêtera même si le numéro n'a pas été envoyé dans sa totalité.
	- Si la fonction Clavier Auto **PTT** a été activée par votre revendeur, il vous est inutile d'appuyer sur le commutateur **PTT** pour la transmission; vous pouvez émettre un appel simplement en appuyant sur les touches DTMF du microphone.
- ■ **Sauvegarde puis émission**
	- **1** Appuyez sur la touche programmée pour la fonction **[Composition automatique]**.
	- **2** Saisissez jusqu'à 30 chiffres à l'aide du clavier DTMF à microphone.
	- **3** Appuyez sur le commutateur **PTT** pour émettre un appel.

#### **COMPOSITION AUTOMATIQUE**

La composition automatique vous permet d'appeler rapidement les numéros DTMF qui ont été programmés sur votre émetteur-récepteur.

- **1** Appuyez sur la touche programmée pour la fonction **[Composition automatique]**.
	- La première entrée de la liste de composition automatique s'affiche.
- **2** Appuyez sur la touche  $\hat{\triangle}$  pour sélectionner un numéro de liste de composition automatique.
	- Vous pouvez également saisir directement un numéro de 01 à 32 à l'aide du clavier DTMF à microphone.
- **3** Appuyez sur le commutateur **PTT** pour émettre un appel.

#### ■ **Sauvegarde d'une entrée de composition automatique**

- **1** Appuyez sur la touche programmée pour la fonction **[Programmation de composition automatique]**.
- **2** Appuyez sur la touche  $\hat{\lambda}$  pour sélectionner un numéro d'emplacement de mémoire.
- **3** Appuyez sur la touche **S** ou  $\bigstar$  pour saisir un nom pour le numéro de liste.
- **4** Appuyez sur la touche  $\hat{\triangle}$  pour sélectionner un chiffre.
- **5** Appuyez sur la touche **C>** pour accepter le chiffre saisi et déplacez le curseur vers la droite.
	- Appuyez sur la touche **A** ou **#** pour effacer un chiffre incorrect. Appuyez sur la touche **A** ou **#** et maintenez-la enfoncée pour effacer tous les chiffres.
- **6** Répétez les étapes 4 et 5 pour saisir le nom complet.
- **7** Appuyez sur la touche **S** ou  $\bigstar$  pour accepter le nom et saisir un numéro.
- **8** Appuyez sur la touche  $\hat{\triangle}$  pour sélectionner un chiffre.
	- Vous pouvez également saisir directement des chiffres à l'aide du clavier DTMF à microphone.
- **9** Appuyez sur la touche **S** ou  $\frac{1}{2}$  pour accepter le chiffre saisi.
	- Appuyez sur la touche **A** ou **#** pour effacer un chiffre incorrect. Appuyez sur la touche **A** ou **#** et maintenez-la enfoncée pour effacer tous les chiffres.
- **10** Répétez les étapes 8 et 9 pour saisir le numéro entier.
- 11 Appuyez sur la touche S ou  $\frac{1}{2}$  pour accepter le numéro et enregistrer l'entrée.
- ■ **Effacement d'une entrée de composition automatique**
	- **1** Appuyez sur la touche programmée pour la fonction **[Programmation de composition automatique]**.
	- **2** Appuyez sur la touche  $\hat{\wedge}$  pour sélectionner un numéro d'emplacement de mémoire.
	- **3** Appuyez sur la touche **A** ou **#.**
		- "DELETE" apparaît sur l'afficheur.
		- De plus, vous pouvez appuyer sur la touche **A** ou **#** et la maintenir enfoncée pour effacer toutes les entrées.
	- **4** Appuyez sur la touche **S** ou  $\frac{1}{2}$  pour confirmer la suppression.

#### **RECOMPOSITION**

- **1** Appuyez sur la touche programmée pour la fonction **[Composition automatique].**
- **2** Appuyez sur la touche  $\star$ , puis appuyez sur la touche **0**.
	- S'il n'y a pas de données dans la mémoire de recomposition, une tonalité d'erreur est émise.
- **3** Appuyez sur le commutateur **PTT** pour émettre un appel.

# **BLOCAGE ÉMETTEUR-RÉCEPTEUR**

Cette fonction est utilisée en cas de vol ou de perte d'un émetteur-récepteur. Lorsque l'émetteur-récepteur reçoit un appel contenant un code de blocage, l'émetteur-récepteur se retrouve désactivé. Le code de blocage est annulé lorsque l'émetteur-récepteur reçoit un appel avec un code de reprise.

"STUN" apparaît sur l'afficheur alors que l'émetteur-récepteur est bloqué.

# **OPÉRATIONS AVANCÉES**

### **APPELS D'URGENCE**

Si votre émetteur-récepteur a été programmé avec la fonction Urgence, vous pouvez émettre des appels d'urgence.

- **1** Appuyez et maintenez enfoncée la touche programmée pour la fonction **[Urgence].**
	- Renseignez-vous auprès de votre revendeur en ce qui concerne le temps nécessaire à maintenir cette touche enfoncée avant que l'émetteur-récepteur entre en mode Urgence.
	- Lorsque l'émetteur-récepteur entre en mode Urgence, il passe sur le canal Urgence et commence à émettre en fonction de la manière dont il aura été configuré par votre revendeur.
- **2** Pour quitter le mode Urgence, appuyez à nouveau sur la touche **[Urgence]**.
	- Si le mode Urgence exécute un nombre de cycles préprogrammés, il s'arrêtera automatiquement et l'émetteur-récepteur se remettra sur la zone et le canal utilisés avant le passage en mode Urgence.

#### **Remarques:**

- Votre revendeur peut régler l'émetteur-récepteur afin qu'il émette une tonalité lors d'une transmission en mode Urgence.
- ◆ Votre revendeur peut régler l'émetteur-récepteur pour qu'il émette des tonalités et reçoive des signaux normalement ou que le haut-parleur soit mis en sourdine pendant le fonctionnement de l'urgence.

## **BROUILLEUR (ANALOGIQUE) / CODAGE (NUMÉRIQUE)**

#### ■ **Transmission sécurisée (codée)**

 Appuyez sur la touche programmée pour la fonction **[Brouilleur/ Codage]** pour basculer l'émetteur-récepteur sur une transmission sécurisée (codée).

- L'icône  $\Diamond$  apparaît sur l'afficheur.
- Si vous appuyez sur le commutateur **PTT** après activation de la fonction Brouilleur ou Codage, le signal transmis est codé.

#### ■ **Sélection du Code brouilleur ou de la Clef de codage**

- **1** Appuyez sur la touche programmée pour la fonction **[Code brouilleur/codage]** pour saisir le code ou passer en mode Sélection de clef.
- **2** Appuyez sur la touche  $\hat{\triangle}$  pour augmenter ou diminuer le code ou la clef.
	- Il existe 16 Code brouilleur ou Clefs de codage disponibles (1 à 16).

#### **SIGNALISATION**

#### ■ **QT (Quiet talk)/ DQT (Digital quiet talk)**

 Votre revendeur peut avoir programmé une signalisation QT ou DQT sur les canaux de votre émetteur-récepteur. Une tonalité QT/ un code DQT est une tonalité /un code sub-audible qui vous permet d'ignorer (de ne pas entendre) des appels de groupes qui utilisent le même canal.

#### **Tonalité sélectionnable par l'opérateur (OST)**

 Si une touche a été programmée pour la fonction **[OST]**, vous pouvez reprogrammer les paramètres QT/DQT sur chacun de vos canaux.

- **1** Sélectionnez le canal souhaité.
- **2** Appuyez sur la touche programmée pour la fonction **[OST]** et maintenez-la enfoncée pendant 1 seconde.
- **3** Appuyez sur la touche  $\hat{\triangle}$  pour sélectionner la tonalité ou le code de votre choix.
	- Votre revendeur peut régler jusqu'à 40 tonalités/codes.
- **4** Lorsque vous avez terminé une utilisation avec la fonction OST, appuyez à nouveau sur la touche **[OST]** pour désactiver la fonction OST.

#### ■ **Numéro d'accès radio (RAN)**

RAN est un système de signalisation conçu pour les communications radio numériques.

Lorsqu'un canal est configuré avec un RAN, le silencieux ne s'ouvre que lorsqu'un appel contenant un RAN correspondant est reçu. Si un appel contenant un RAN différent est effectué sur le même canal que vous, vous n'entendrez pas l'appel. Ceci vous permet d'ignorer (de ne pas entendre) des appels d'autres parties utilisant le même canal.

#### ■ **Signalisation optionnelle**

 Votre revendeur peut aussi programmer plusieurs types de signalisation optionnelle pour les canaux de votre émetteur-récepteur.

**Signalisation à 2 tonalités:** la signalisation à 2 tonalités n'ouvre le silencieux que si votre émetteur-récepteur reçoit un appel contenant les 2 tonalités correspondantes. (disponible uniquement pour NX-720H/ NX-720HG/ NX-820H/ NX-820HG)

Signalisation DTMF: la signalisation DTMF n'ouvre le silencieux que lorsque l'émetteurrécepteur reçoit un appel contenant un code DTMF correspondant.

**Signalisation FleetSync:** reportez-vous à "SELCALL (APPEL SÉLECTIF)" en page 10.

**Signalisation de NXDN ID:** le NXDN ID est un système de signalisation optionnel uniquement disponible pour les communications numériques.

## **SURVEILLANCE/ SILENCIEUX DÉSACTIVÉ**

Vous pouvez utiliser la clé programmée pour la fonction **[Surveillance]** ou **[Silencieux désactivé]** pour écouter les faibles signaux que vous ne pouvez pas entendre pendant un fonctionnement normal et pour régler le volume lorsqu'aucun signal n'est présent sur votre canal sélectionné.

L'icône <sup>II</sup> apparaît sur l'afficheur alors que Surveillance ou Silencieux désactivé est activé.

Votre revendeur peut programmer une touche avec une des quatre fonctions Surveillance/ Silencieux désactivé:

- **Surveillance:** appuyez pour désactiver signalisation QT, DQT, DTMF, 2 tonalités ou FleetSync. Appuyez à nouveau pour revenir au fonctionnement normal.
- **Surveillance momentanée:** appuyez et maintenez enfoncée pour désactiver Signalisation QT, DQT, DTMF, 2 tonalités ou FleetSync. Relâchez pour revenir au fonctionnement normal.
- **Silencieux désactivé:** appuyez pour entendre le bruit de fond. Appuyez à nouveau pour revenir au fonctionnement normal.
- **Silencieux désactivé momentané:** appuyez et maintenez pour entendre le bruit de fond. Relâchez pour revenir au fonctionnement normal.

#### ■ **Niveau du silencieux**

 Si une touche a été programmée pour la fonction **[Niveau du silencieux]**, vous pouvez réajuster le niveau du silencieux de votre émetteur-récepteur:

**1** Appuyez sur la touche programmée pour la fonction **[Niveau du silencieux]**.

- Le niveau du silencieux actuel apparaît sur l'afficheur.
- **2** Appuyez sur la touche  $\hat{\wedge}$  pour sélectionner votre niveau de silencieux souhaité de 0 à 9.
- **3** Appuyez sur la touche **S** ou  $\bigstar$  pour enregistrer le nouveau réglage.

## **INDICATEUR DE PUISSANCE DE SIGNAL**

L'indicateur de puissance de signal affiche la puissance des appels reçus. Aucun icône n'apparaît lorsque aucun signal n'est disponible.

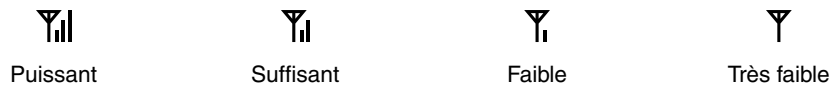

 $\boldsymbol{Y}$  clianote si hors de portée (Trunking NXDN uniquement).

## **SONORISATION**

Le système de sonorisation peut uniquement être utilisé avec un haut-parleur externe.

- **1** Appuyez sur la touche programmée pour la fonction **[Sonorisation]** pour activer la fonction Sonorisation.
	- $L$ icône  $\bigcirc$  apparaît sur l'afficheur.
- **2** Appuyez et maintenez le commutateur **PTT** enfoncé, puis parlez dans le microphone pour procéder à votre intervention via le haut-parleur externe.
- **3** Appuyez à nouveau sur la touche **[Sonorisation]** pour quitter Sonorisation.

# **AVERTISSEMENT PAR KLAXON**

Lorsque l'appel reçu correspond à la signalisation optionnelle configurée au niveau de l'émetteur-récepteur, la fonction d'avertissement par klaxon active le klaxon du véhicule ou un autre avertissement externe. Cette fonction vous informe de la réception d'un appel lorsque vous vous trouvez à distance du véhicule.

Pour faire basculer l'Avertissement par klaxon sur Activer et Désactiver, appuyez sur la touche programmée pour la fonction **[Avertissement par klaxon]**.

L'icône  $\boxtimes$  s'affiche momentanément à l'écran lorsque la fonction d'avertissement par klaxon est activée.

# **HAUT-PARLEUR EXTERNE**

Lorsque vous fixez un haut-parleur externe à l'émetteur-récepteur via le KCT-60, appuyez sur la touche programmée pour la fonction **[Haut-parleur externe]** pour émettre tous les signaux reçus via le haut-parleur externe.

l'icône **圖圖圖圖圖圖圖圖圖圖** apparaît sur l'afficheur.

Appuyez à nouveau sur la touche **[Haut-parleur externe]** pour émettre tous les signaux reçus uniquement via le haut-parleur intégré.

# **ÉCLAT D'AFFICHAGE**

Vous pouvez faire défiler l'éclat d'affichage entre élevé, faible et désactivé en appuyant la touche programmée pour la fonction **[Éclat LCD]**.

# **OPÉRATIONS EN ARRIÈRE-PLAN**

# **TEMPORISATEUR D'ARRÊT (TOT)**

L'objectif de la fonction temporisateur d'arrêt vous permet d'utiliser un canal pendant une période prolongée. Si vous transmettez en continu pendant une période prédéfinie. l'émetteurrécepteur arrêtera de transmettre et une tonalité d'avertissement retentira. Relâchez le commutateur **PTT**.

## **PORT AUXILIAIRE**

Appuyez sur la touche programmée pour la fonction **[AUX A]** ou **[AUX B]** pour activer le port auxiliaire. Le port auxiliaire est utilisé avec des appareils externes.

- L'icône **anne an la contractat de la contractat contractat de la contractat contracte** est actif.
- l'icône **圖圖圖圖圖圖圖圖圖圖** apparaît sur l'afficheur lorsque le port B auxiliaire est actif.

# **BLOCAGE DE CANAL OCCUPÉ (BCL)**

Si le BCL est configuré par votre revendeur, vous ne serez pas en mesure de transmettre si le canal est déjà utilisé.

• "BUSY" apparaît sur l'affi cheur lorsque vous appuyez sur le commutateur **PTT**. Utilisez un canal différent ou attendez jusqu'à ce que le canal se libère.

Si votre revendeur a programmé la fonction d'Annulation de BCL pour votre émetteur-récepteur, vous pouvez annuler le BCL en appuyant à nouveau sur le commutateur **PTT**, immédiatement après l'avoir relâcher, lorsque le canal est occupé.

# **RECHERCHE D'UN CANAL DE CONTRÔLE**

Sur les canaux trunking numériques, l'émetteur-récepteur recherche automatiquement un canal de contrôle.

• Pendant la recherche d'un canal de contrôle, l'icône d'antenne clignote et aucun signal ne peut être reçu.

## **ID PTT**

L'ID PTT est un code ID unique de l'émetteur-récepteur qui est envoyé chaque fois que le commutateur **PTT** est enfoncé et/ou relâché. (L'ID du PTT ne peut être faite qu'avec l'utilisation analogique.)

## **COMPRESSEUR-EXTENSEUR**

S'il a été programmé par votre revendeur pour un canal, le compresseur-extenseur supprimera les parasites excessifs des signaux transmis, améliorant ainsi la clarté des signaux. (Le compresseur-extenseur est uniquement utilisé avec une utilisation analogique.)

• Votre revendeur doit régler le compresseur-extenseur pour le côté transmission et le côté réception afin de pouvoir utiliser le compresseur-extenseur.

# **PUISSANCE D'ÉMISSION**

Votre revendeur a programmé un niveau de puissance d'émission pour chaque canal. Les niveaux de puissance peuvent être élevé, moyen (disponible uniquement pour NX-720H/ NX-720HG/ NX-820H/ NX-820HG) ou faible.

TRANSCEPTOR DIGITAL VHF

# NX-720H NX-720HG

# TRANSCEPTOR DIGITAL UHF

# NX-820H NX-820HG

TRANSCEPTOR DIGITAL 800MHz

# NX-920 NX-920G

# MANUAL DE INSTRUCCIONES

La tecnología de codificación de voz AMBE+2™ integrada en este producto está protegida por derechos de propiedad intelectual incluyendo los derechos de patente, los derechos de autor y secretos comerciales de Digital Voice Systems, Inc. Esta tecnología de codificación de voz otorga licencia para su uso únicamente dentro de este equipo de comunicaciones. Está explícitamente prohibido que el usuario de esta tecnología intente extraer,

retirar, descompilar, realizer ingeniería inversa, o desmontar el código objeto, o convertir de cualquier otra manera el código objeto a una forma legible para el ser humano. Los números de patente de los EE.UU. #6,199,037, #6,912,495, #8,200,497, #7,970,606 y #8,359,197.

#### **Derechos de propiedad intelectual del firmware**

La titularidad y propiedad de los derechos de propiedad intelectual del firmware integrado en las memorias de los productos KENWOOD están reservados para JVC KENWOOD Corporation.

## **MUCHAS GRACIAS**

Le agradecemos que haya seleccionado **KENWOOD** para sus aplicaciones móviles personales.

Este manual de instrucciones abarca únicamente las operaciones básicas de su radio móvil. Solicite a su proveedor información acerca de las funciones personalizadas que haya podido añadir a su radio.

## **AVISOS AL USUARIO**

- La ley gubernamental prohibe el uso de radiotransmisores no autorizados dentro de los territorios que se encuentran bajo el control del gobierno.
- La operación ilegal es castigable mediante multa o encarcelamiento, o ambos.
- Solicite el servicio solamente a un técnico cualificado.

**SEGURIDAD:** Es importante que el operador conozca y entienda los peligros comunes derivados del uso de cualquier transceptor.

#### ADVERTENCIA

#### ◆ **AMBIENTES EXPLOSIVOS (GASES, POLVO, HUMOS, etc.)**

 Desconecte el transceptor mientras abastece combustible, o cuando haya estacionado en una gasolinera. No transporte recipientes conteniendo combustible de recambio en el portaequipajes de su vehículo si ha instalado su transceptor en el área del portaequipajes.

◆ **LESIONES OCASIONADAS POR TRANSMISIONES DE RADIOFRECUENCIA**

 No opere su transceptor cuando haya alguna persona cerca o en contacto con la antena para evitar la posibilidad de que se produzcan quemaduras por alta frecuencia o lesiones físicas relacionadas.

#### **DETONADORES DE DINAMITA**

 La operación del transceptor dentro de un radio de 150 metros de los detonadores de dinamita podría producir una explosión. Desconecte la alimentación de su transceptor en un sitio donde se estén haciendo voladuras o donde haya carteles con la indicación "APAGAR LOS APARATOS DE RADIOCOMUNICACION BILATERAL". Si está transportando detonadores en su vehículo, asegúrese de hacerlo en cajas metálicas blindadas con almohadillado interior. No transmita mientras se están poniendo o sacando los detonadores de sus cajas.

## **PRECAUCIONES**

Observe las siguientes precauciones para evitar incendios, lesiones personales y daños al transceptor.

- No intente configurar el transceptor mientras conduce, ya que resulta demasiado peligroso.
- No desmonte ni modifique el transceptor bajo ningún concepto.
- No exponga el transceptor a la luz directa del sol durante periodos de tiempo prolongados, ni lo coloque cerca de calefactores.
- Si detecta un olor anormal o humo procedente del transceptor, desconecte inmediatamente la alimentación y póngase en contacto con su proveedor **KENWOOD**.
- El uso del transceptor mientras conduce puede infringir las leyes de tráfico. Consulte y respete el reglamento de tráfico de su país.
- No utilice opciones no indicadas por **KENWOOD**.

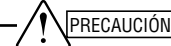

- $i$ El transceptor sólo funciona en sistemas de 12 V con negativo a tierra! Compruebe la polaridad y el voltaje de la batería del vehículo antes de instalar el transceptor.
- Utilice únicamente el cable de alimentación CC suministrado o un cable de alimentación CC opcional de **KENWOOD**.
- No corte ni extraiga el porta fusible del cable de alimentación CC.

#### ADVERTENCIA

Para la seguridad de los pasajeros, instale el transceptor de forma segura utilizando el soporte de montaje y el juego de tornillos de forma que el transceptor no se suelte en caso de colisión.

## **CONTENIDO**

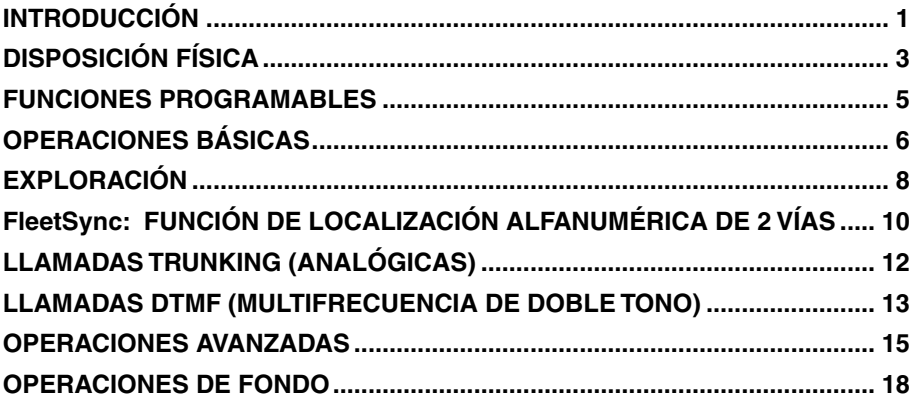

# **INTRODUCCIÓN**

**Nota:** Las siguientes instrucciones son para su proveedor **KENWOOD**, un centro de reparaciones autorizado **KENWOOD** o la fábrica.

### **ACCESORIOS SUMINISTRADOS**

Desembale el transceptor con cuidado. Recomendamos que antes de desechar el material de embalaje, identifique los elementos indicados en la lista siguiente. Si falta algo o se ha producido algún daño durante el transporte, presente inmediatamente una reclamación a la empresa de transporte.

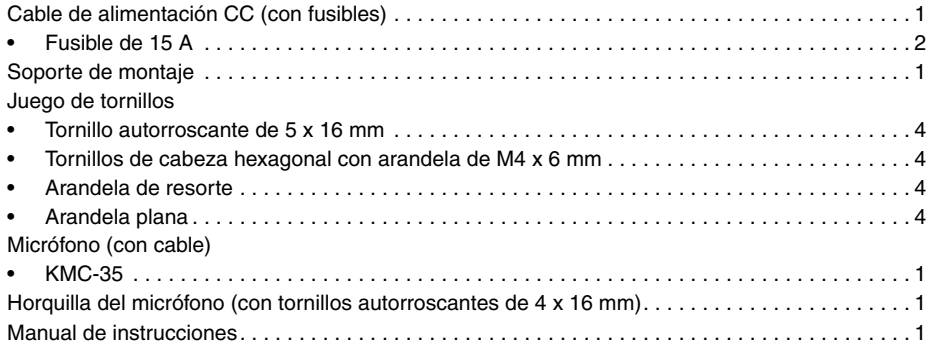

## **PREPARACIÓN**

#### **ADVERTENCIA**

Hay varios equipos electrónicos de su vehículo que podrían funcionar incorrectamente si no se protegen adecuadamente de la energía de radiofrecuencia presente durante la transmisión. Algunos ejemplos típicos son el sistema de inyección electrónica, de antibloqueo de frenos y el control de velocidad. Si su vehículo contiene alguno de estos equipos, consulte al proveedor el modelo de vehículo y pida que le ayuden a determinar si funcionarán correctamente mientras realiza una transmisión.

#### ■ **Conexión del cable de alimentación**

#### PRECAUCIÓN

¡El transceptor sólo funciona en sistemas de 12 V con negativo a tierra! Compruebe la polaridad y el voltaje de la batería del vehículo antes de instalar el transceptor.

- **1** Compruebe si hay algún agujero convenientemente situado en el cortafuegos por donde se pueda pasar el cable de alimentación.
	- Si no hay ningún agujero, use una cortadora circular para taladrar un agujero y, a continuación, instale una arandela aislante de goma.
- **2** Pase el cable de alimentación por el cortafuegos hacia dentro del compartimento del motor.
- **3** Conecte el cable rojo al terminal positivo (+) de la batería y el cable negro al terminal negativo (-) de la batería.
	- Coloque el fusible lo más cerca posible de la batería.
- **4** Enrosque y fije el cable sobrante con una banda de sujeción.
	- Asegúrese de dejar suficiente cable suelto de forma que se pueda extraer el transceptor para su mantenimiento con la alimentación conectada.

#### ■ **Instalación el Transceptor**

#### ADVERTENCIA

Para la seguridad de los pasajeros, instale el transceptor de forma segura utilizando el soporte de montaje y el juego de tornillos de forma que el transceptor no se suelte en caso de colisión.

**Nota**: Antes de instalar el transceptor, compruebe cuanto se extienden los tornillos por debajo de la superficie. Cuando taladre los agujeros de montaje, preste atención para no dañar los cables o las piezas del vehículo.

- **1** Marque la posición de los agujeros en el salpicadero usando el soporte de montaje como plantilla. Sirviéndose de una broca de taladrar de 4,2 mm, perfore los agujeros, y a continuación fije el soporte de montaje usando los tornillos suministrados.
	- Monte el transceptor en un lugar fácilmente al alcance del usuario y con espacio suficiente por detrás del mismo para las conexiones de los cables.
- **2** Conecte la antena y el cable de alimentación suministrado al transceptor.
- **3** Inserte el transceptor en el soporte de montaje y afiáncelo utilizando los tornillos de cabeza hexagonal suministrados.
- **4** Monte la horquilla del micrófono en algún lugar que esté fácilmente al alcance del usuario.
	- El micrófono y el cable del micrófono deben montarse en algún lugar en el que permitan manejar el vehículo de forma segura.

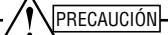

Cuando cambie el fusible del cable de alimentación CC, compruebe que el fusible nuevo sea del mismo valor. No reemplace nunca un fusible por otro que tenga un valor superior.

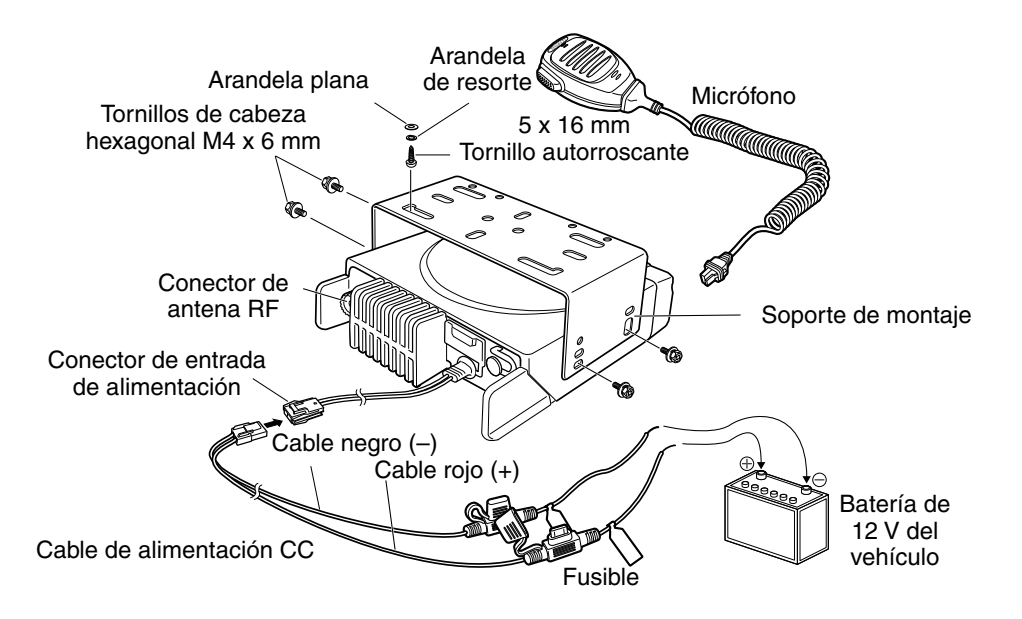

# **DISPOSICIÓN FÍSICA**

#### **VISTAS FRONTAL Y TRASERA**

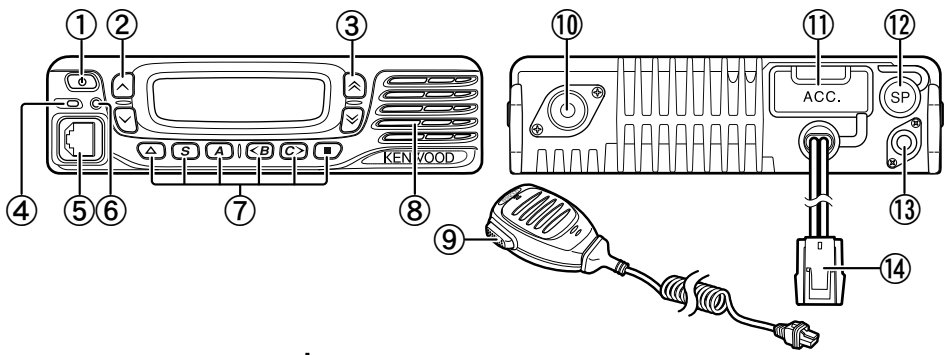

① Interruptor (encendido) **①** Púlselo para encender o apagar el transceptor.

#### $\hat{a}$  Teclas  $\land$  /  $\lor$

Púlselas para activar sus funciones programables {página 5}.

#### $\textcircled{3}$  Teclas  $\textcircled{1} \times$

Púlselas para activar sus funciones programables {página 5}.

d **Indicador de transmisión/recepción**

Se ilumina en rojo cuando está transmitiendo y en verde cuando está recibiendo una señal. Parpadea en naranja durante la recepción de una llamada de señalización opcional.

- e **Jack del micrófono** Inserte la clavija del micrófono en este conector.
- $6$  Indicador de estado Se ilumina en azul durante un modo especificado, según la programación realizada por el proveedor.
- g **Teclas / S / A / <B / C> /**  Púlselas para activar sus funciones programables {página 5}.
- h **Altavoz** Altavoz interno.
- i **Conmutador PTT** Presiónelo y hable al micrófono para llamar a una emisora.
- **(10) Conector de antena RF** Conecte la antena RF a este conector.
- **(1)** Conector ACC Conecte el accesorio (ACC) a este conector a través del KCT-60.
- l **Jack de altavoz externo** Conecte un altavoz externo a este jack.
- m **Conector de antena GPS <sólo NX-720HG/ NX-820HG/ NX-920G >** Conecte la antena GPS KRA-40 a este conector.
- n **Conector de entrada de alimentación** Conecte el cable de alimentación CC a este conector.

#### **PANTALLA**

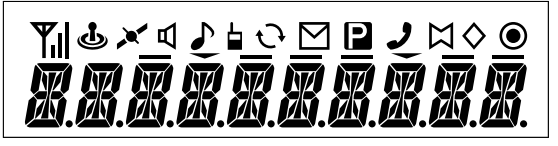

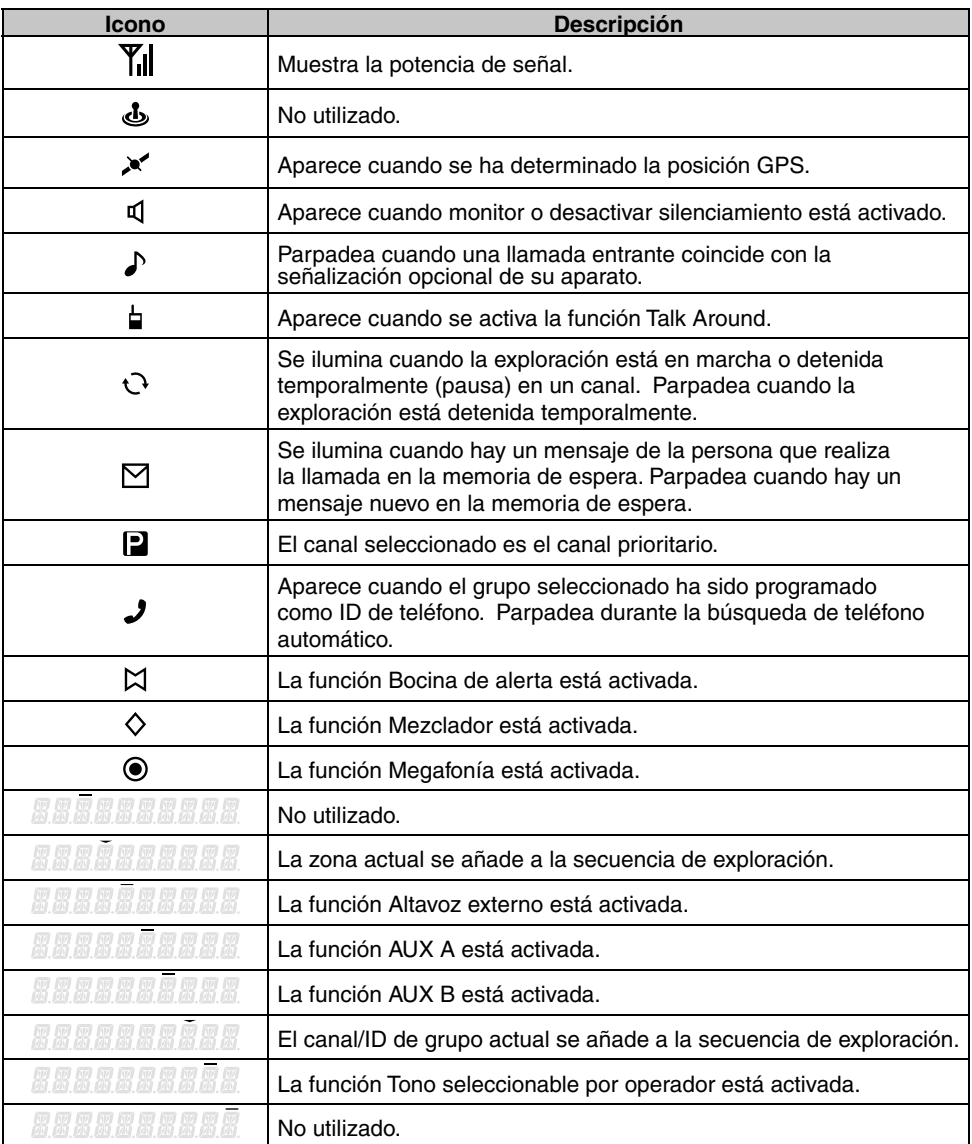

## **FUNCIONES PROGRAMABLES**

Las teclas ∧,  $\vee$ ,  $\hat{\wedge}$ ,  $\check{\vee}$ ,  $\Delta$ , **S**, A, <**B**, C> y ■ pueden programarse con las funciones que se detallan a continuación. Consulte a su proveedor para más información acerca de estas funciones.

- Ninguna
- 2 tonos  $1, 10$
- Teléfono automático 2
- Autodiscado
- Programación de autodiscado
- AUX A
- AUX B
- Difusión 3
- $L$ l lamada 1 ~ 6
- CH/GID abajo
- Rellamada CH/GID
- CH/GID arriba
- Introducción de canal
- Mensaje CW 4
- CH/GID directo  $1 \approx 5$
- Formato de pantalla
- Emergencia<sup>5</sup>
- Altavoz externo
- Volumen fiio
- Búsqueda forzada 3
- Función
- Indicador de posición GPS
- Introducción de canal/ID de grupo
- Grupo 6
- Grupo + Mensaje corto  $6$
- Grupo + Estado  $6$
- CH/GID inicial
- Bocina de alerta
- Individual 6
- Individual + Mensaje corto 6
- Individual + Estado  $6$
- Brillo de LCD
- Trabajador solo
- Mantenimiento
- Monitor<sup>7</sup>
- Monitor momentáneo<sup>7</sup>
- Tono seleccionable por operador<sup>1</sup>
- Selección de canal prioritario 8
- **Megafonía**
- **Exploración**
- Supr/Añadir exploración
- Mezclador/ Cifrado
- Código de mezclador/ cifrado
- Selcall 9
- Selcall + Mensaje corto 9
- Selcall + Estado  $9$
- Enviar los datos GPS
- Mensaje corto
- Sitio abaio 3
- Bloqueo de sitio  $3$
- Sitio arriba 3
- Nivel de silenciamiento<sup>1</sup>
- Desactivar silenciamiento 1
- Desactivar silenciamiento momentáneo 1
- Pila
- Estado
- Talk Around<sup>7</sup>
- Desconectar teléfono 2
- Clave del transceptor
- Bajar volumen
- Subir volumen
- Borrar/añadir zona
- Zona abajo
- Zona arriba
- 1 Sólo disponible para operaciones convencionales analógicas.
- 2 Sólo disponible para operaciones trunking analógicas.
- $\overline{2}$ Sólo disponible para operaciones trunking NXDN.
- 4 Sólo disponible para operaciones convencionales NXDN.
- 5 La función Emergencia sólo puede programarse en la tecla  $\triangle$ . Cuando la asigne, el proveedor debe ajustar la asignación de la tecla en "Enable" y la segunda función como "Emergency".
- 6 Sólo disponible para operaciones convencionales NXDN y trunking NXDN.
- 7 Sólo disponible para operaciones convencionales analógicas, trunking analógicas y convencionales NXDN.
- $\circ$ Sólo disponible para operaciones convencionales analógicas y convencionales NXDN.
- 9 Sólo disponible para operaciones convencionales analógicas y trunking analógicas.
- 10 Sólo disponible para NX-720H/ NX-720HG/ NX-820H/ NX-820HG.

# **OPERACIONES BÁSICAS**

## **ENCENDIDO Y APAGADO**

Pulse  $\Phi$  para encender el transceptor.

- Suena un pitido breve y se ilumina la pantalla.
- Si se ha programado la función Clave del transceptor, aparecerá "PASSWORD" en la pantalla.

Pulse  $\Phi$  de nuevo para apagarlo.

#### ■ **Clave del transceptor**

Para introducir la clave:

- **1** Pulse la tecla  $\triangle$   $\heartsuit$  para seleccionar un dígito.
	- Si utiliza un micrófono con teclado DTMF, simplemente introduzca los dígitos de la clave y vaya al paso 4.
- **2** Pulse la tecla **S** o  $\star$  para aceptar el digito especificado y pasar al siguiente dígito.
	- Pulse la tecla **A** o **#** para borrar un dígito incorrecto.
	- Pulse la tecla **C>** para borrarlo todo.
- **3** Repita los pasos 1 y 2 para introducir la clave completa.
	- La clave puede contener una máximo de 6 dígitos.
- **4** Pulse la tecla **S** o  $\star$  para confirmar la clave introducida.
	- Si introduce una clave incorrecta, sonará un tono de error y el transceptor permanecerá bloqueado.

## **AJUSTE DEL VOLUMEN**

Pulse la tecla **[Subir volumen]** para aumentar el volumen. Pulse la tecla **[Bajar volumen]** para disminuir el volumen.

Si desactivar silenciamiento se ha programado en alguna tecla, puede utilizar dicha función para escuchar el ruido de fondo mientras ajusta el nivel de volumen.

## **SELECCIÓN DE UNA ZONA Y CANAL/ID DE GRUPO**

Seleccione la zona y el canal/ID de grupo deseados utilizando las teclas programadas con la función **[Zona arriba]**/ **[Zona abajo]** y **[CH/GID arriba]**/ **[CH/GID abajo]**.

- Se pueden programar nombres para las zonas y canales/ID de grupo, de hasta 10 caracteres.
- Al cambiar de zona, canal y/o grupo, una voz anuncia el nuevo número de zona, canal y/o grupo.

## **TRANSMITIENDO**

- **1** Seleccione la zona y el canal/ID grupo deseados.
- **2** Pulse la tecla programada con la función **[Monitor]** o **[Desactivar silenciamiento]** para comprobar si el canal está libre.
	- Si el canal está ocupado, espere hasta que quede libre.
- **3** Presione el conmutador **PTT** y hable al micrófono. Suelte el conmutador **PTT** para recibir.

• Para obtener una calidad de sonido optima, sujete el transceptor a 3 ó 4 cm (1,5 pulgadas) de la boca.

#### ■ **Realización de llamadas de grupo (digitales)**

 Si se ha programado una tecla con la función **[Grupo]**, puede seleccionar un ID de grupo de la lista para realizar una llamada a dichos interlocutores en un canal convencional.

Para seleccionar un ID de grupo:

- **1** Pulse la tecla programada con la función **[Grupo]**.
- **2** Pulse la tecla  $\triangle\heartsuit$  para seleccionar un nombre/ID de grupo de la lista.
- **3** Presione prolongadamente el conmutador **PTT** para realizar la llamada.
	- Hable al transceptor igual que durante una transmisión normal.

#### ■ **Realización de llamadas individuales (digitales)**

 Si se ha programado una tecla con la función **[Individual]**, puede realizar llamadas a determinadas personas en particular.

- **1** Pulse la tecla programada con la función **[Individual]**.
- **2** Pulse la tecla  $\triangle\heartsuit$  para seleccionar un ID de unidad de la lista.
	- Si utiliza un micrófono con teclado DTMF, puede introducir el ID de unidad directamente.
- **3** Presione prolongadamente el conmutador **PTT** para realizar la llamada.
	- Hable al transceptor igual que durante una transmisión normal.

## **RECEPCIÓN**

Seleccione la zona y el canal deseados. Si se ha programado la función de señalización en el canal seleccionado, sólo oirá las llamadas en las que la señal recibida coincida con la configuración del transceptor.

Nota: La señalización permite al transceptor codificar las llamadas. Esto le evitará escuchar las llamadas no deseadas. Para obtener más información al respecto, consulte "SEÑALIZACIÓN" en la página 15.

#### ■ **Recepción de llamadas de grupo (digitales)**

 Cuando reciba una llamada de grupo en un canal convencional y el ID de grupo recibido coincida con el ID configurado en el transceptor, oirá la voz de la persona que realiza la llamada.

 Cuando recibe una llamada de grupo en un canal de trunking, el transceptor pasa automáticamente al canal de comunicación para recibir la llamada.

#### ■ **Recepción de llamadas de individuales (digitales)**

 Cuando recibe una llamada individual, sonará un tono de timbre y el ID de la persona que realiza la llamada aparecerá en la pantalla. Para contestar la llamada, presione prolongadamente el conmutador **PTT** y hable al transceptor igual que durante una transmisión normal.

# **EXPLORACIÓN**

Exploración permite escuchar señales en los canales del transceptor. Durante la exploración, el transceptor busca una señal en cada canal y sólo se detiene si hay una señal presente.

Para iniciar la exploración, pulse la tecla programada con la función **[Exploración]**.

- El indicador  $\mathfrak{t}$  aparece en la pantalla.
- Cuando se detecta una señal en un canal, la exploración se detiene en dicho canal. El transceptor permanecerá en el canal ocupado hasta que desaparezca la señal, en cuyo momento se reanudará la exploración.

Para detener definitivamente la exploración, pulse nuevamente la tecla [Exploración].

**Nota:** Para utilizar Exploración, debe haber al menos 2 canales en la secuencia de exploración.

## **BLOQUEO DE CANAL TEMPORAL**

Durante la exploración, puede eliminar temporalmente canales específicos de la secuencia de exploración seleccionándolos y pulsando la tecla programada con la función **[Supr/Añadir exploración]**.

Dicho canal ya no será explorado. No obstante, una vez finalizada y reiniciada la exploración, los canales se restablecen y los canales borrados volverán a formar parte de la secuencia de exploración.

# **EXPLORACIÓN PRIORITARIA**

Si se ha programado un canal prioritario, el transceptor pasa automáticamente al canal prioritario cuando recibe una llamada en dicho canal, aunque ya esté recibiendo una llamada en un canal normal.

 $E$ l indicador  $E$  aparece cuando el canal seleccionado es el canal prioritario (según la configuración del proveedor).

# **REVERSIÓN DE EXPLORACIÓN**

El canal de reversión de exploración es el canal que se selecciona cuando pulsa el conmutador **PTT** para transmitir durante una exploración. El proveedor puede programar uno de los siguientes tipos de canal inicial:

- **Seleccionado:** El último canal seleccionado antes de la exploración.
- **Seleccionado + Talkback:** Idéntico a "Seleccionado", y además le permite responder las llamadas en el canal en el que se ha detenido temporalmente (pausa) la exploración.
- **Prioritario:** El canal prioritario.
- **Prioritario + Talkback:** Idéntico a "Prioritario", y además le permite responder las llamadas en el canal en el que se ha detenido temporalmente (pausa) la exploración.
- **Última llamada + Seleccionado:** El último canal en el que reciba una llamada.

# **SUPR/AÑADIR EXPLORACIÓN**

Existe la posibilidad de añadir y borrar zonas y/o canales/IDs de grupo a la lista de exploración.

- **1** Seleccione la zona y/o el canal/ID grupo deseados.
- **2** Pulse la tecla programada con la función **[Borrar/Añadir zona]** (para añadir/borrar zonas) o **[Supr/Añadir exploración]** (para añadir/borrar canales/IDs de grupo).
	- También puede pulsar prolongadamente la tecla programada con la función **[Supr/ Añadir exploración]** para añadir/eliminar zonas.
	- Cuando se añade un canal/ID de grupo a la exploración, el icono 圖圖圖圖圖圖圖圖圖 aparece en la pantalla.
	- cuando se añade una zona a la exploración, el icono **ano ano a a aparece en la** pantalla.

# **FleetSync: FUNCIÓN DE LOCALIZACIÓN ALFANUMÉRICA DE 2 VÍAS**

FleetSync es una función de localización alfanumérica de 2 vías y a su vez es un protocolo patentado por JVC KENWOOD Corporation.

**Nota:** Esta función sólo está disponible en analógico.

## **SELCALL (LLAMADA SELECTIVA)**

Selcall es una llamada de voz a una emisora o a un grupo de emisoras.

#### ■ **Transmisión**

- **1** Seleccione la zona y el canal deseados.
- **2** Pulse la tecla programada con la función **[Selcall]** para pasar al modo de selcall.
- **3** Pulse la tecla  $\triangle$   $\vee$  para seleccionar la emisora a la que desea llamar.
- **4** Presione el conmutador **PTT** e inicie la conversación.

#### ■ **Recepción**

 Sonará un tono de aviso y el transceptor pasará al modo de selcall. El ID de la emisora que llama aparecerá cuando se reciba una selcall. Puede contestar la llamada presionando el conmutador **PTT** y hablando al micrófono.

#### ■ Códigos de identificación

Un código ID es una combinación de un número de flota de 3 dígitos y un número de ID de 4 dígitos. Cada transceptor tiene su propio ID.

- Introduzca un número de flota (100 349) para realizar una llamada de grupo.
- Introduzca un número de ID (1000 4999) para realizar una llamada individual dentro de su flota.
- Introduzca un número de flota para realizar una llamada a todas las unidades de la flota seleccionada (Llamada de flota).

#### **MENSAJES DE ESTADO**

Puede enviar y recibir mensajes de estado de 2 dígitos, que se pueden acordar en su grupo de conversación. Los mensajes pueden tener hasta 16 caracteres alfanuméricos. El rango de mensajes de estado es de 10 a 99 (80 – 99 están reservados para mensajes especiales).

La memoria de pila del transceptor permite guardar un máximo de 15 mensajes recibidos (mensajes de estado y mensajes cortos combinados).

#### ■ **Transmisión**

- **1** Seleccione la zona y el canal deseados.
- **2** Pulse la tecla programada con la función **[Estado]** para pasar al modo de estado (vaya al paso 5), o **[Selcall + Estado]** para pasar el modo de selcall (vaya al paso 3).
- **3** Pulse la tecla  $\triangle\!\!\times$  para seleccionar la emisora a la que desea llamar.
	- Si la marcación manual está activada, puede introducir un ID de emisora a través del del teclado DTMF del micrófono pulsando prolongadamente la tecla S o X. Repita este proceso para introducir el ID completo.
- **4** Pulse la tecla **S** o  $\frac{1}{2}$  para pasar al modo de estado.
- **5** Pulse la tecla  $\triangle$   $\vee$  para seleccionar el estado que desea transmitir.
- Si la marcación manual está activada, puede introducir un ID de emisora a través del teclado DTMF del micrófono (consulte el paso 3 anterior).
- **6** Presione el conmutador **PTT** para iniciar la llamada.
	- Una vez que el estado se ha transmitido correctamente, "COMPLETE" (completada) aparece en la pantalla.

#### ■ **Recepción**

 Cuando se recibe una llamada de estado, aparece un ID de llamada o un mensaje de texto. Pulse cualquier tecla para volver al modo de funcionamiento normal.

#### ■ **Revisión de los mensajes guardados en la memoria de pila**

- **1** Pulse la tecla programada con la función **[Pila]** o pulse prolongadamente la tecla programada con la función **[Selcall], [Estado]** o **[Selcall + Estado]** para pasar al modo de pila.
	- Aparece el último mensaje recibido.
- **2** Pulse la tecla  $\hat{\triangle}$  para seleccionar el mensaje deseado.
	- Los tipos de mensajes se identifican de la siguiente forma: ID: ID de llamador, ST: Mensaje de estado, ME; Mensaje corto
	- Pulse prolongadamente la tecla  $S \circ \mathcal{H}$  durante 1 segundo para ir pasando la información en pantalla de la siguiente forma:

Nombre de ID > Mensaje de estado/corto > CH/GID

- **3** Pulse la tecla  $\triangle$  para volver al modo de funcionamiento normal.
	- Para borrar el mensaje seleccionado, pulse la tecla **A** o #. Para confirmar la eliminación, pulse la tecla **S** o  $\star$ .
	- Para borrar todos los mensajes, pulse prolongadamente la tecla **A** o **#** durante 1 segundo. Para confirmar la eliminación, pulse la tecla S o X.

## **MENSAJES CORTOS**

Este transceptor puede recibir mensajes de datos cortos que tengan un máximo de 48 caracteres.

• Los mensajes cortos recibidos se muestran igual que los mensajes de estado. La memoria de pila del transceptor permite guardar un máximo de 15 mensajes recibidos (mensajes de estado y mensajes cortos combinados).

## **REPORTE DE GPS**

Los datos GPS se pueden transmitir manualmente pulsando la tecla programada con la función **[Enviar los datos GPS]**. Si los ha configurado el proveedor, los datos GPS se pueden transmitir automáticamente a un intervalo de tiempo predefinido.

- Si utiliza el NX-720HG/ NX-820HG/ NX-920G, debe conectar una antena GPS KRA-40.
- Si utiliza el NX-720H/ NX-820H/ NX-920, debe conectar una una unidad GPS externa.
- Cuando se enciende el aparato o cuando las condiciones de recepción del satélite GPS son deficientes, el proceso de posicionamiento puede tardar más tiempo.

# **LLAMADAS TRUNKING (ANALÓGICAS)**

## **REALIZACIÓN DE UNA LLAMADA DE DISTRIBUCIÓN**

- **1** Seleccione la zona y el canal/ID grupo deseados.
- **2** Presione prolongadamente el conmutador **PTT**.
- **3** Si suena el tono "PTT proceda", es posible establecer comunicación; empiece a hablar al micrófono. Suelte el conmutador **PTT** para recibir.
	- Para que la emisora receptora obtenga una calidad de sonido optima, sujete el micrófono a 3 ó 4 cm (1,5 pulgadas) de la boca.
	- Su proveedor puede desactivar el tono PTT proceda según sea necesario. Consulte a su proveedor para más información.

## **RECEPCIÓN DE UNA LLAMADA DE DISTRIBUCIÓN**

- **1** Cuando se recibe una llamada de distribución, el transceptor pasa automáticamente al ID de grupo correspondiente y podrá oír la llamada.
- **2** Regule el nivel de volumen según sea necesario.

# **REALIZACIÓN DE UNA LLAMADA TELEFÓNICA**

- **1** Seleccione la zona y el canal/ ID grupo deseados.
- **2** Presione prolongadamente el conmutador **PTT** durante 1 segundo aproximadamente para asegurarse de que se establece la conexión.
	- Compruebe que al soltar el conmutador **PTT** haya señal de invitación a marcar.
- **3** También puede pulsar la tecla programada con la función **[Teléfono automático]** para buscar automáticamente un repetidor telefónico.
	- "AUTO TEL" aparece en la pantalla y el icono  $\boldsymbol{J}$  parpadea.
	- Cuando el transceptor se conecta a luna línea telefónica, suena un tono de invitación a llamar, aparece el icono  $\overline{J}$  en la pantalla y el transceptor pasa al estado de descolgado.
- **4** Realice la llamada, siguiendo las instrucciones para la realización de llamadas DTMF que se detallan a partir de la página 13.
- **5** Cuando responda el destinatario de la llamada, presione el conmutador **PTT** y hable al micrófono. Suelte el conmutador **PTT** para recibir.
	- Sólo puede hablar una persona a la vez.

## **RECEPCIÓN DE UNA LLAMADA TELEFÓNICA**

- **1** Cuando se recibe una llamada telefónica, el transceptor pasa automáticamente al ID de grupo correspondiente y podrá oír la llamada.
	- Cuando se recibe una llamada, suena una señal de llamada.
- **2** Presione prolongadamente el conmutador **PTT** para hablar y suéltelo para recibir.
	- Sólo puede hablar una persona a la vez.

# **DESCONEXIÓN DEL TELÉFONO**

Para finalizar la llamada, pulse la tecla # o la tecla programada con la función **[Desconectar teléfono]** durante la comunicación.

# **LLAMADAS DTMF (MULTIFRECUENCIA DE DOBLE TONO)**

#### **MARCACIÓN MANUAL**

- **1** Pulse prolongadamente el conmutador **PTT**.
- **2** Introduzca los dígitos deseados utilizando el teclado DTMF del micrófono.
	- Si suelta el conmutador **PTT**, finalizará el modo de transmisión aunque no se haya enviado el número completo.
	- Si su proveedor ha activado la función **PTT** automático mediante teclado, no es necesario que presione el conmutador **PTT** para transmitir; puede realizar la llamada simplemente pulsando las teclas DTMF del micrófono.
- ■ **Guardar y enviar**
	- **1** Pulse la tecla programada con la función **[Autodiscado]**.
	- **2** Introduzca hasta 30 dígito utilizando el teclado DTMF del micrófono.
	- **3** Presione el conmutador **PTT** para realizar la llamada.

### **AUTODISCADO**

El autodiscado le permite llamar rápidamente a números DTMF previamente programados en el transceptor.

- **1** Pulse la tecla programada con la función **[Autodiscado]**.
	- En pantalla aparece la primera entrada de la lista de autodiscado.
- **2** Pulse la tecla  $\hat{\triangle}$  para seleccionar el número de la lista de autodiscado deseado.
	- También puede introducir un número del 01 al 32 directamente utilizando el teclado DTMF del micrófono.
- **3** Presione el conmutador **PTT** para realizar la llamada.
- ■ **Guardar una entrada de autodiscado**
	- **1** Pulse la tecla programada con la función **[Programación de autodiscado]**.
	- **2** Pulse la tecla  $\hat{\triangle}$  para seleccionar un número de memoria.
	- **3** Pulse la tecla **S** o  $\bigstar$  para introducir un nombre para el número de la lista.
	- **4** Pulse la tecla  $\hat{\triangle}$  para seleccionar un dígito.
	- **5** Pulse la tecla C> para aceptar el digito especificado y desplazar el cursor a la derecha.
		- Pulse la tecla **A** o **#** para borrar un dígito incorrecto. Pulse prolongadamente la tecla **A** o **#** para borrar todos los dígitos.
	- **6** Repita los pasos 4 y 5 para introducir el nombre completo.
	- **7** Pulse la tecla **S** o  $\frac{1}{2}$  para aceptar el nombre e introducir un número.
	- **8** Pulse la tecla  $\hat{\triangle}$  para seleccionar un dígito.
		- También puede introducir los dígitos directamente utilizando el teclado DTMF del micrófono.
	- **9** Pulse la tecla **S** o  $\frac{1}{2}$  para aceptar el digito introducido.
		- Pulse la tecla **A** o **#** para borrar un dígito incorrecto. Pulse prolongadamente la tecla **A** o **#** para borrar todos los dígitos.
	- **10** Repita los pasos 8 y 9 para introducir el número completo.
	- 11 Pulse la tecla S o \* para aceptar el número y guardar la entrada.

#### ■ **Eliminación de una entrada de autodiscado**

- **1** Pulse la tecla programada con la función **[Programación de autodiscado]**.
- **2** Pulse la tecla  $\hat{\land}$  para seleccionar un número de memoria.
- **3** Pulse la tecla **A** o **#**.
	- "DELETE" aparece en la pantalla.
	- También puede pulsar prolongadamente la tecla **A** o **#** para borrar todas las entradas.
- **4** Pulse la tecla **S** o  $\bigstar$  para confirmar la eliminación.

### **RELLAMADA**

- **1** Pulse la tecla programada con la función **[Autodiscado].**
- **2** Pulse la tecla  $\angle$  seguida de la tecla **0**.
	- Si no hay datos en la memoria de rellamada, sonará un tono de error.
- **3** Presione el conmutador **PTT** para realizar la llamada.

## **BLOQUEO DEL TRANSCEPTOR**

Esta función se utiliza cuando se sufre la pérdida o el robo de un transceptor. Cuando el transceptor recibe una llamada que contiene un código de bloqueo, el transceptor se desactiva. El código de bloqueo del transceptor se anula cuando el transceptor recibe una llamada con un código de reactivación.

• "STUN" aparece en la pantalla cuando el transceptor está bloqueado.

# **OPERACIONES AVANZADAS**

## **LLAMADAS DE EMERGENCIA**

Si su transceptor ha sido programado con la función Emergencia, podrá hacer llamadas de emergencia.

- **1** Pulse prolongadamente la tecla programada con la función **[Emergencia].**
	- Pregunte a su proveedor cuanto tiempo hay que mantener esta tecla pulsada para que el transceptor pase al modo de emergencia.
	- Cuando el transceptor pasa al modo de emergencia, éste cambia al canal de emergencia y empieza a transmitir según como lo haya configurado el proveedor.
- **2** Para salir del modo de emergencia, pulse prolongadamente la tecla **[Emergencia]** de nuevo.
	- Si el modo de emergencia completa el número de ciclos preajustado, dicho modo finalizará automáticamente y el transceptor volverá a la zona y al canal que estaba en uso antes de pasar al modo de emergencia.

#### **Notas:**

- ◆ El proveedor puede programar el transceptor para que emita un tono cuando transmita en modo de emergencia.
- El proveedor puede ajustar el transceptor para que emita tonos y señales recibidas como lo hace habitualmente o bien puede silenciar el altavoz durante su funcionamiento en modo de emergencia.

# **MEZCLADOR (ANALÓGICO) / CIFRADO (DIGITAL)**

#### ■ **Transmisión segura (cifrada)**

 Pulse la tecla programada con la función **[Mezclador/ Cifrado]** para activar el modo de transmisión segura (cifrada) del transceptor.

- El icono  $\Diamond$  aparece en la pantalla.
- Si presiona el conmutador **PTT**, una vez activada la función Mezclador o Cifrado, se cifrarán las señales transmitidas.

#### ■ **Selección del código de mezclador o clave de cifrado**

- **1** Pulse la tecla programada con la función **[Mezclador/ Código de cifrado]** para pasar al modo de selección de código o clave.
- **2** Pulse la tecla  $\hat{\land}$  para incrementar o disminuir el código o la clave.
	- Existen 16 códigos de mezclador o claves de cifrado disponibles (1  $\sim$  16).

## **SEÑALIZACIÓN**

#### ■ **Charla silenciar (QT)/ Charla silenciar digital (DQT)**

 Es posible que su proveedor haya programado señalización QT o DQT en los canales de su transceptor. Un tono QT/ código DQT es un tono/código sub-audible que le permite no atender (no oír) las llamadas de otros interlocutores que utilizan el mismo canal.

#### **Tono seleccionable por operador (OST)**

 Si se ha programado una tecla con la función **[OST]**, puede reprogramar los ajustes QT/ DQT de cada canal.

- **1** Seleccione el canal que desee.
- **2** Pulse prolongadamente durante 1 segundo la tecla programada con la función **[OST]**.
- **3** Pulse la tecla  $\hat{\triangle}$  para seleccionar el tono o el código deseado.
	- Su proveedor puede configurar hasta 40 tonos/códigos.
- **4** Cuando termine de utilizar la función OST, vuelva a pulsar la tecla **[OST]** para desactivar dicha función.

#### ■ **Número de acceso radio (RAN)**

RAN es un sistema de señalización diseñado para las radiocomunicaciones digitales.

Cuando se configura un canal con un RAN, el silenciamiento se abrirá cuando se reciba una llamada que contenga un RAN coincidente. Si se realiza una llamada con un RAN distinto en el mismo canal que usted utiliza, no oirá la llamada. Esto le permitirá obviar (no oír) las llamadas de otros interlocutores que utilicen el mismo canal.

#### ■ **Señalización opcional**

 Su proveedor también puede programar varios tipos de señalización opcional para los canales del transceptor.

**Señalización de 2 tonos:** Con señalización de 2 tonos el silenciamiento sólo se abre cuando el transceptor recibe una llamada con 2 tonos coincidentes (sólo disponible para NX-720H/ NX-720HG/ NX-820H/ NX-820HG.).

 **Señalización DTMF:** Con señalización DTMF el silenciamiento se abre únicamente cuando el transceptor recibe una llamada que contiene un código DTMF coincidente.

**Señalización FleetSync:** Consulte "SELCALL (LLAMADA SELECTIVA)" en la página 10.

**Señalización NXDN ID:** NXDN ID es un sistema de señalización opcional únicamente disponible para las comunicaciones digitales.

## **MONITOR/ DESACTIVAR SILENCIAMIENTO**

La tecla programada con la función **[Monitor]** o **[Desactivar silenciamiento]** se puede utilizar para escuchar las señales débiles que no se pueden oír en modo de funcionamiento normal, y para ajustar el volumen cuando no hay señales presentes en el canal seleccionado.

 $E$ l icono  $\mathfrak A$  aparece en la pantalla cuando la función Monitor o Desactivar silenciamiento está activada.

El proveedor puede programar una tecla con una de las cuatro funciones de Monitor/Desactivar silenciamiento:

- **Monitor:** Pulse esta tecla para desactivar la señalización QT, DQT, DTMF, 2 tonos o FleetSync. Púlsela de nuevo para volver al modo de funcionamiento normal.
- **Monitor momentáneo:** Pulse prolongadamente esta tecla para desactivar la señalización QT, DQT, DTMF, 2 tonos o FleetSync. Suéltela para volver al modo de funcionamiento normal.
- **Desactivar silenciamiento:** Pulse esta tecla para oír el ruido de fondo. Púlsela de nuevo para volver al modo de funcionamiento normal.
- **Desactivar silenciamiento momentáneo:** Pulse prolongadamente esta tecla para oír el ruido de fondo. Suéltela para volver al modo de funcionamiento normal.

#### ■ **Nivel de silenciamiento**

 Si se ha programado una tecla con la función **[Nivel de silenciamiento]**, puede reajustar el nivel de silenciamiento del transceptor:

- **1** Pulse la tecla programada con la función **[Nivel de silenciamiento]**.
	- El nivel de silenciamiento actual aparece en la pantalla.
- **2** Pulse la tecla  $\hat{\triangle}$   $\check{\triangle}$  para seleccionar el nivel de silenciamiento que desee entre 0 y 9.

**3** Pulse la tecla **S** o  $\bigstar$  para guardar la nueva configuración.

## **INDICADOR DE POTENCIA DE SEÑAL**

El indicador de potencia de señal muestra la intensidad de las llamadas recibidas. No aparece ningún icono cuando no hay ninguna señal.

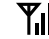

Ÿ.

Intensa Sufi ciente Débil Muy débil

 $\boldsymbol{\Psi}$  parpadea cuando se encuentra fuera de cobertura (sólo trunking NXDN).

# **MEGAFONÍA (PA)**

El sistema de megafonía sólo se puede utilizar con un altavoz externo.

- **1** Pulse la tecla programada con la función **[Megafonía]** para activar dicha función.
	- El icono  $\odot$  aparece en la pantalla.
- **2** Presione prolongadamente el conmutador **PTT** y, a continuación, hable al micrófono para que se le oiga por el altavoz externo.
- **3** Pulse la tecla **[Megafonía]** de nuevo para salir de esta función.

# **BOCINA DE ALERTA**

Cuando se recibe una llamada coincidente con la señalización opcional configurada en el transceptor, la función Bocina de alerta hace que suene la bocina del vehículo o cualquier otra alerta externa. Esta función le avisa de que ha recibido una llamada cuando se encuentra a distancia del vehículo.

Para activar y desactivar la bocina de alerta, pulse la tecla programada con la función **[Bocina de alerta]**.

 $E$ l icono  $\boxtimes$  aparece en la pantalla durante unos instantes cuando la función Bocina de alerta está activa.

# **ALTAVOZ EXTERNO**

Si conecta un altavoz externo al transceptor a través del KCT-60, pulse la tecla programada con la función **[Altavoz externo]** para enviar todas las señales recibidas al altavoz externo.

El icono 圖圖圖圖圖圖圖圖圖 aparece en la pantalla.

Pulse la tecla **[Altavoz externo]** de nuevo para enviar todas las señales recibidas sólo al altavoz integrado.

# **BRILLO DE LA PANTALLA**

El brillo de la pantalla se puede configurar en alto, bajo o desactivado pulsando la tecla programada con la función **[Brillo de LCD]**.

# **OPERACIONES DE FONDO**

## **TEMPORIZADOR DE TIEMPO LÍMITE (TOT)**

El temporizador de tiempo límite impide que pueda utilizar un canal durante demasiado tiempo. Si transmite ininterrumpidamente durante un periodo de tiempo predefinido, el transceptor dejará de transmitir y sonará un tono de aviso. Suelte el conmutador **PTT**.

## **PUERTO AUXILIAR**

Pulse la tecla programada con la función **[AUX A]** o **[AUX B]** para activar el puerto auxiliar. El puerto auxiliar se utiliza con dispositivos externos.

- El icono 圖圖圖圖圖圖圖圖圖圖 aparece en la pantalla cuando el puerto auxiliar A está activo.
- El icono 圖圖圖圖圖圖圖圖圖 aparece en la pantalla cuando el puerto auxiliar B está activo.

## **BLOQUEO DE CANAL OCUPADO (BCL)**

Si el proveedor ha programado la función BCL, no podrá transmitir si el canal ya está en uso.

• "BUSY" aparece en la pantalla cuando se presiona el conmutador **PTT**. Utilice un canal distinto o espere a que el canal quede libre.

Si el proveedor ha programado la anulación de BCL en el transceptor, podrá anular el BCL presionando el conmutador **PTT** de nuevo, nada más soltarlo, cuando el canal está ocupado.

## **BÚSQUEDA DE CANALES DE CONTROL**

En los canales de trunking digital, el transceptor busca automáticamente un canal de control.

• Mientras se busca un canal de control, el icono de la antena parpadea y no se pueden recibir señales.

## **ID DE PTT**

El ID de PTT es el código ID exclusivo del transceptor que se envía cada vez que se presiona y/o suelta el conmutador **PTT**. (El ID de PTT sólo se puede crear en modo de funcionamiento analógico.)

## **COMPRESOR-EXPANSOR**

Si lo ha programado el proveedor para un canal, compresor-expansor eliminará el exceso de ruido de las señales transmitidas para que éstas tengan mayor claridad. (El compresor-expansor sólo se utiliza en modo de funcionamiento analógico.)

• El proveedor debe ajustar el compresor-expansor tanto en el extremo transmisor como en el extremo receptor para que pueda funcionar.

# **POTENCIA DE TRANSMISIÓN**

El proveedor ha programado un nivel de potencia de transmisión para cada canal. Los niveles de potencia con alto, medio (sólo disponible para NX-720H/ NX-720HG/ NX-820H/ NX-820HG.) y bajo.

# **KENWOOD**

© 2015 JVCKENWOOD Corporation